# **Tutorial 7**

# **Differential positioning with code**

**Professors Dr. Jaume Sanz Subirana, Dr. J. M. Juan Zornoza and Dr. Adrià Rovira Garcia**

Research group of Astronomy & Geomatics (gAGE) Universitat Politècnica de Catalunya (UPC) Barcelona, Spain

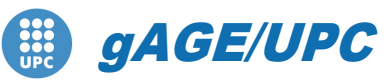

*Research group of Astronomy & Geomatics* **Technical University of Catalonia**

# **Aim of this tutorial**

- A This tutorial is devoted to analysing and assessing the differential positioning with code pseudorange measurements. Four different permanent receivers and two baselines 280km and 51km are considered.
- $\blacktriangle$  The atmospheric effects on differential positioning are the subject of the first session. The differential tropospheric and ionospheric delays are analysed for the two baselines considered and the absolute and differential user solution are computed and assessed.
- $\blacktriangle$  The ephemeris error on differential positioning is the subject of the second session. A 2000 metres of Along-Track error is simulated by manipulating the broadcast message, and the impact of this error on range and user domains is assessed for absolute and differential positioning. A theoretical expression to predict the range error on a given baseline is also verified in the last part of this session.
- Detailed **guidelines** for **self-learning students** are provided in this tutorial and in its associated *notepad* text file.
- **All software tools** (including *gLAB*) and associated files for the laboratory session are included in the USB stick associated with this tutorial.

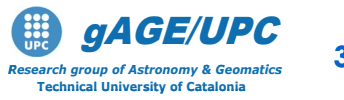

# **OVERVIEW**

# **Introduction: gLAB processing in command line**

### **Session A: Atmospheric effects**

- A1 Differential positioning of EBRE-CREU receivers (Long baseline: 288 km)
- A2 Differential positioning of GARR-MATA receivers (Short baseline: 51 km)

### **Session B: Orbit error effects**

- B1 Differential positioning of EBRE-CREU receivers (Long baseline: 288 km)
- B2 Differential positioning of GARR-MATA receivers (Short baseline: 51 km)
- B3 Range domain orbit error.

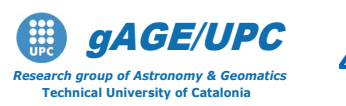

# **gLAB processing in command line**

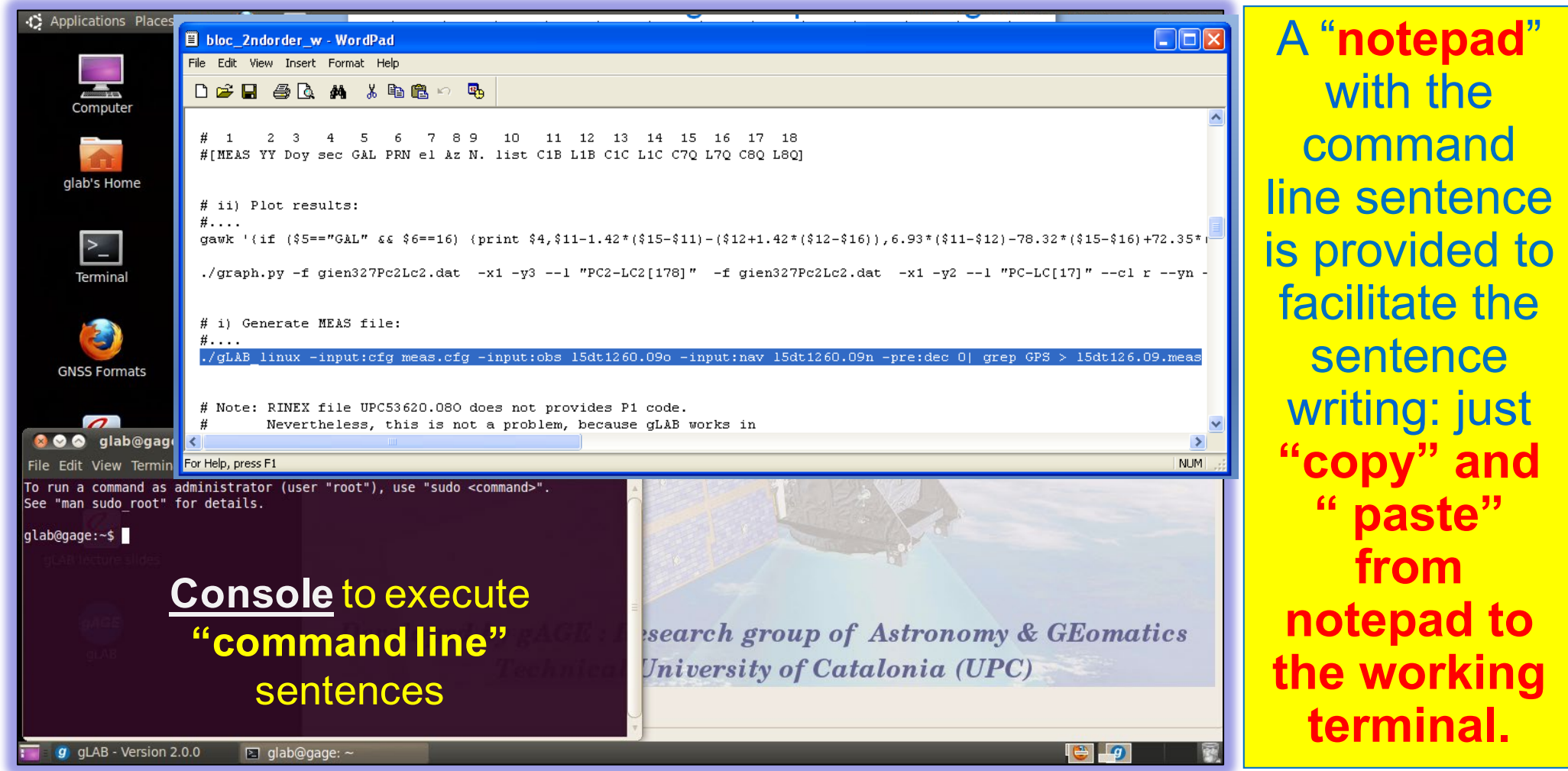

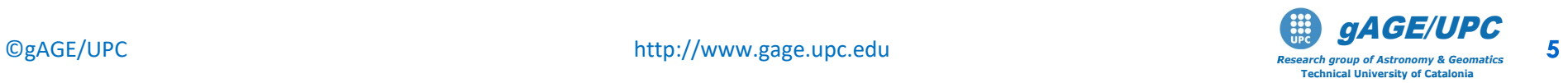

# **gLAB processing in command line**

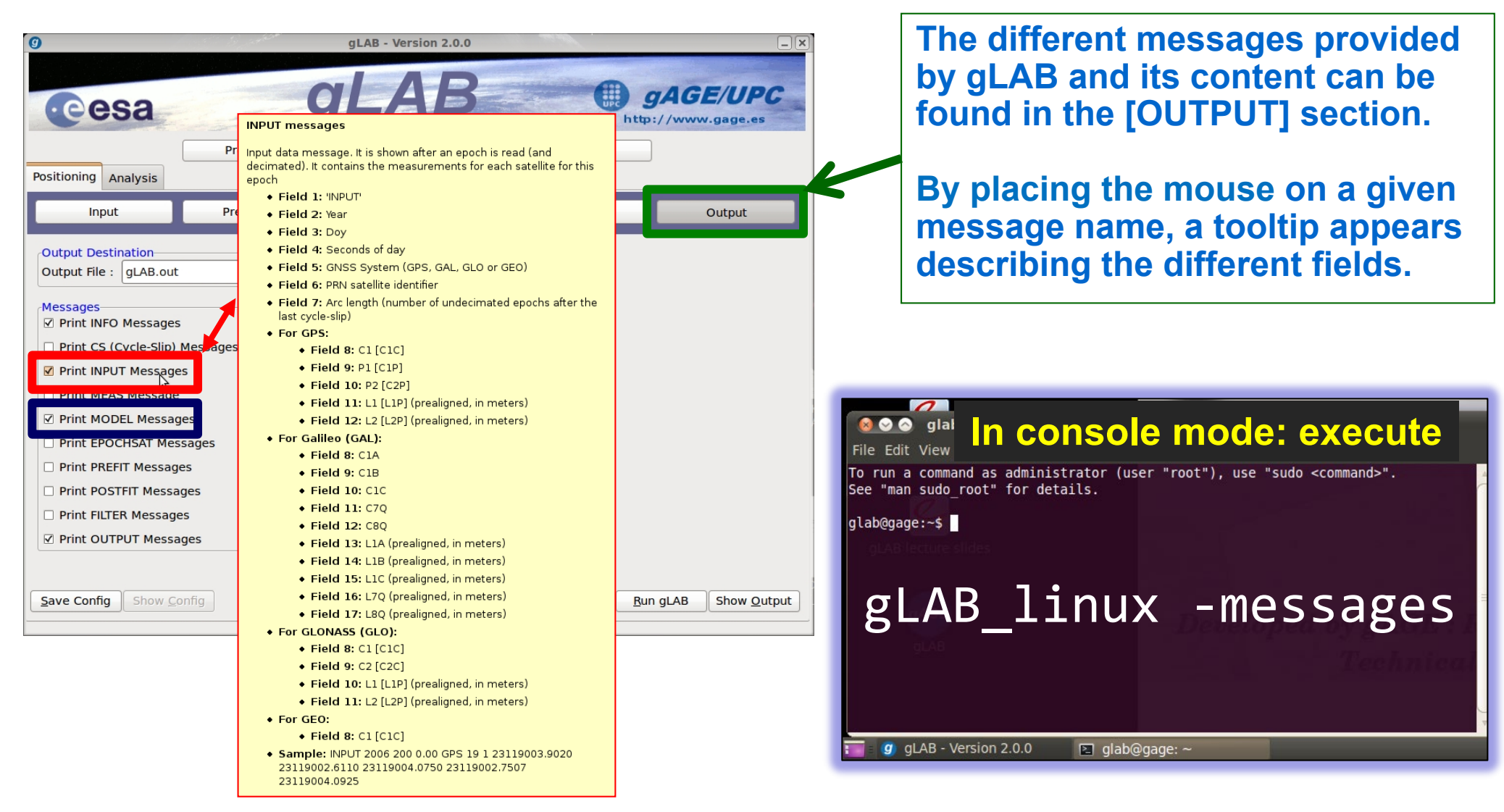

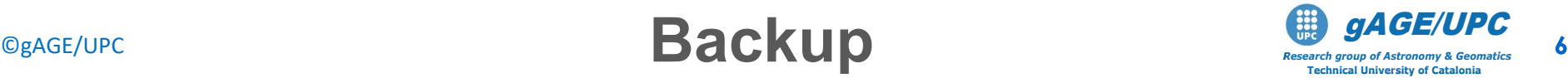

# **OVERVIEW**

## **A Introduction:** gLAB processing in command line

#### **Session A: Atmospheric effects**

- A1 Differential positioning of EBRE-CREU receivers (Long baseline: 288 km)
- A2 Differential positioning of GARR-MATA receivers (Short baseline: 51 km)

### **Session B: Orbit error effects**

- B1 Differential positioning of EBRE-CREU receivers (Long baseline: 288 km)
- B2 Differential positioning of GARR-MATA receivers (Short baseline: 51 km)
- B3 Range domain orbit error.

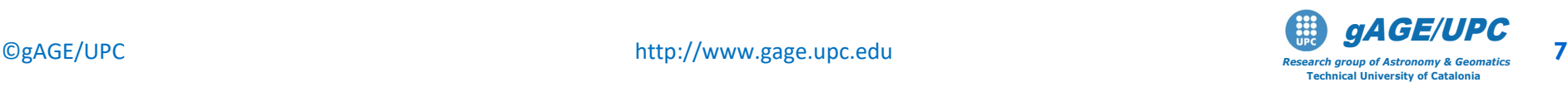

**Session A** Atmospheric effects on differential positioning with code measurements

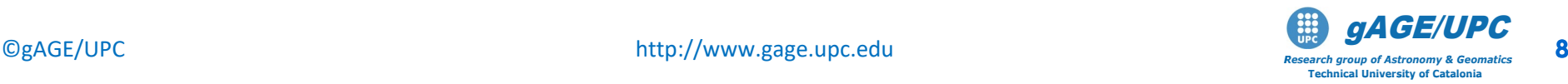

# **Session A: Atmospheric effects**

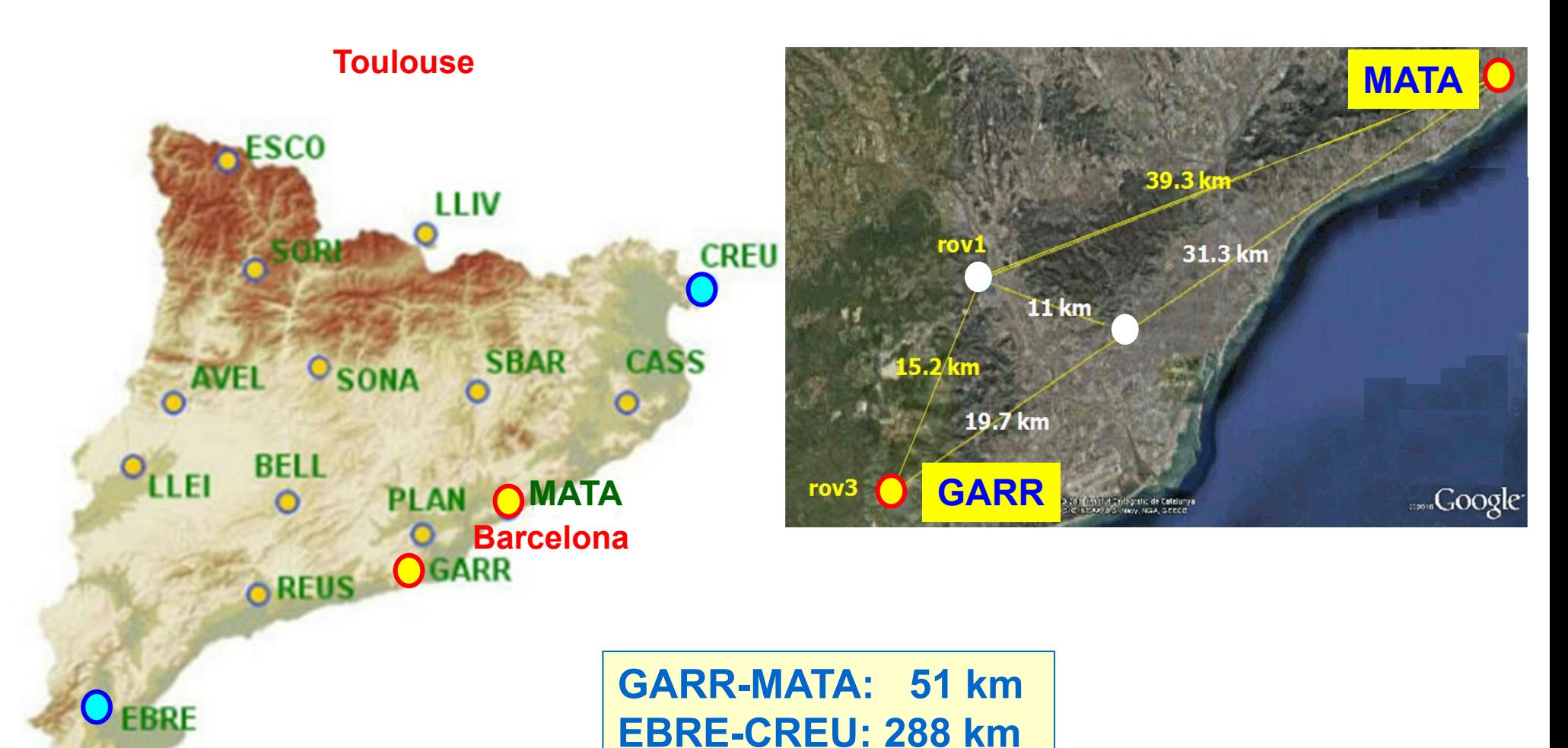

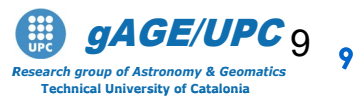

# **Session A: Atmospheric effects**

#### **Data sets:**

**Measurement files**:

**CREU0770.10o, EBRE0770.10o, GARR0770.10o, MATA0770.10o Orbit and clocks files**: **brdc0770.10n**.

**Receiver coordinates:**

**MATA 4776835.5870 202618.9947 4207574.6304 41.539929530 2.428858625 123.6209 GARR 4796983.5767 160309.1177 4187340.3773 41.292941528 1.914040080 634.6040 EBRE 4833520.1197 41537.2015 4147461.6263 40.820888849 0.492363266 107.8284 CREU 4715420.3054 273177.8809 4271946.7957 42.318843076 3.315603563 133.4780**

**Note:** the receivers were not moving (**static receivers**) during the data collection.

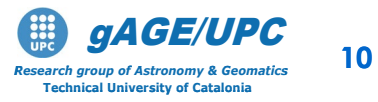

©gAGE/UPC http://www.gage.upc.edu *Research group of Astronomy & Geomatics* **10 Data files and receiver coordinates**

# **OVERVIEW**

## **A Introduction:** gLAB processing in command line

#### **Session A: Atmospheric effects**

- A1 Differential positioning of EBRE-CREU receivers (Long baseline: 288 km)
- A2 Differential positioning of GARR-MATA receivers (Short baseline: 51 km)

### **Session B: Orbit error effects**

- B1 Differential positioning of EBRE-CREU receivers (Long baseline: 288 km)
- B2 Differential positioning of GARR-MATA receivers (Short baseline: 51 km)
- B3 Range domain orbit error.

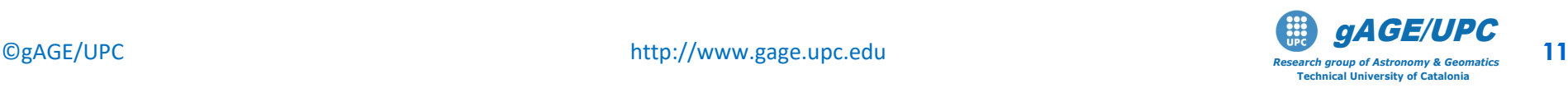

#### **Model Components computation**

• The script "**ObsFile1.scr**" generates a data file "**STA.obs**" with the following content

> **1 2 3 4 5 6 7 8 9 10 11 12 13 14 [sta sat DoY sec P1 L1 P2 L2 Rho Trop Ion Elev Azim Prefit]**

• Run this script for EBRE and CREU receivers:

**ObsFile1.scr EBRE0770.10o brdc0770.10n ObsFile1.scr CREU0770.10o brdc0770.10n**

• Generate the navigation equations system for absolute positioning for each receiver and compute the user solution (see next two slides).

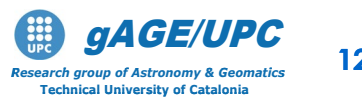

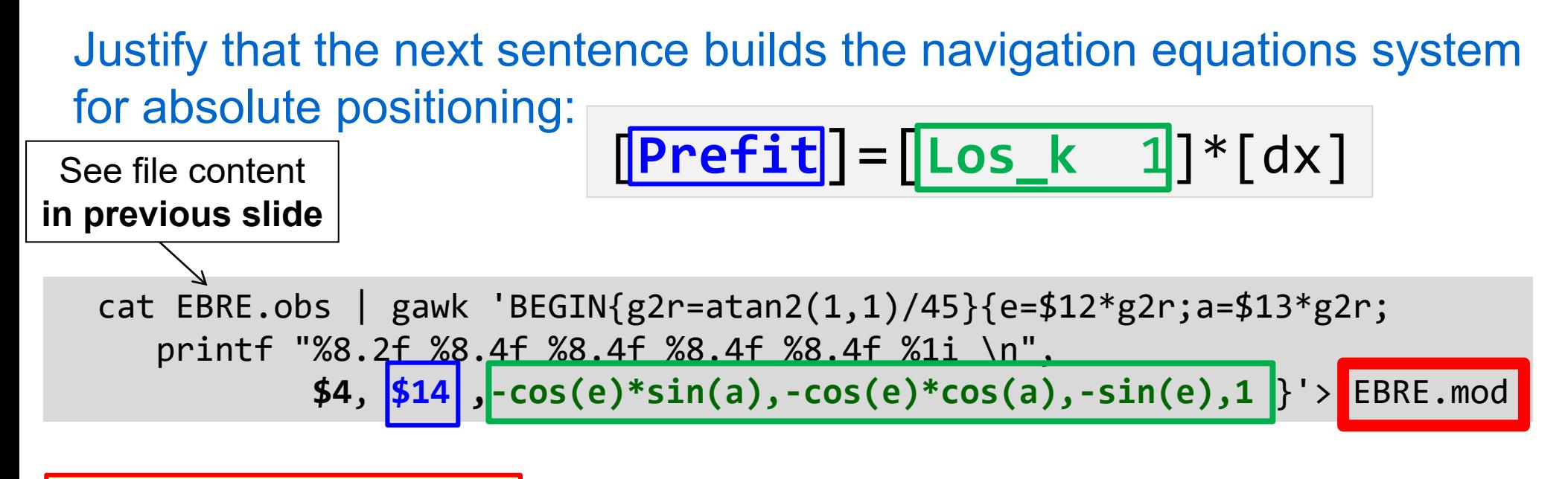

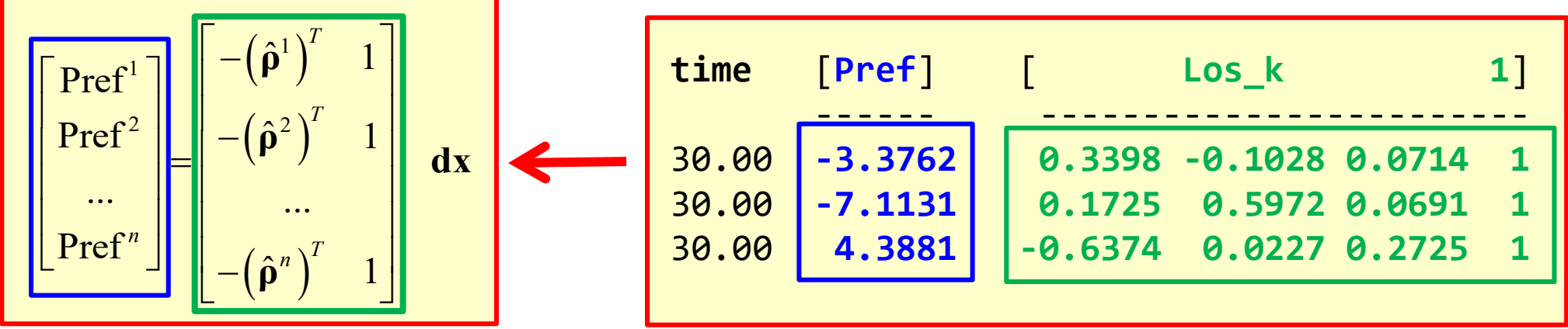

 $\hat{\mathbf{p}}^k \equiv \left[\cos(El_k)\sin(Az_k), \hspace{3mm} \cos(El_k)\cos(Az_k), \hspace{3mm} \sin(El_k)\right] \textcolor{red}{\bigcup_{\text{ch group of Astronomy & 6 elements}}}\quad \textcolor{red}{13}$ 

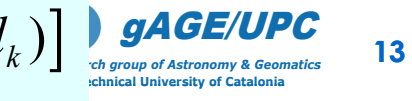

The program **kalman.f** implements the kalman filter for code positioning (see source code).

The INPUT file is the file **EBRE.mod** generated in the previous slide. The OUTPUT is the **user solution** file:  $\frac{1}{1}$  2

The filter configuration is done by the namelist **kalman.nml**.

- The namelist **kalman\_wn.nml** configures the filter to process the coordinates and clock as white nose (i.e. **Kinematic** solution).
- The namelist **kalman\_ct.nml** configures the filter to process the coordinates as constants and clock as white nose (i.e. **static** solution).

The program is executed as: **cp kalman.nml\_wn kalman.nml**

**cat EBRE.mod | kalman > EBRE.pos**

**[time dE dN dU, dt]**

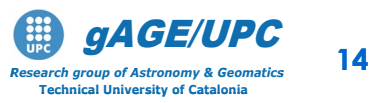

Using the files **EBRE.ob**s and **CREU.obs**, follow the next steps:

- 1. Build the navigation equations system for each receiver, for absolute positioning.
- 2. Compute the user solutions in kinematic mode.
- 3. Plot the results and compare the positioning errors.

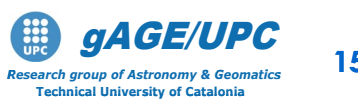

#### 1.- Building the navigation equations system for absolute positioning:

cat EBRE.obs | gawk 'BEGIN{g2r=atan2(1,1)/45}{e=\$12\*g2r;a=\$13\*g2r; printf "%8.2f %8.4f %8.4f %8.4f %8.4f %1i \n", \$4, **\$14 ,-cos(e)\*sin(a),-cos(e)\*cos(a),-sin(e),1** }'> EBRE.mod

2.- Computing the user solution for absolute positioning:

cp kalman.nml\_wn kalman.nml

cat EBRE.mod | kalman > EBRE.pos

3.- Plotting results:

```
graph.py -f EBRE.pos -x1 -y2 -s.- -l "North error" 
 -f EBRE.pos -x1 -y3 -s.- -l "East error" 
 -F EBRE.pos -x1 -y4 -s. -1 "UP error"
 --xl "time (s)" --yl "error (m)" --yn -8 --yx 8 
 -t "EBRE: Standard Point Positioning"
```
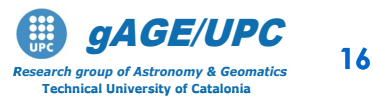

©gAGE/UPC http://www.gage.upc.edu *Research group of Astronomy & Geomatics* **16 A.1.2. Absolute positioning**

#### 1.- Building the navigation equations system for absolute positioning:

cat CREU.obs | gawk 'BEGIN{g2r=atan2(1,1)/45}{e=\$12\*g2r;a=\$13\*g2r; printf "%8.2f %8.4f %8.4f %8.4f %8.4f %1i \n", \$4, **\$14 ,-cos(e)\*sin(a),-cos(e)\*cos(a),-sin(e),1** }'> CREU.mod

2.- Computing the user solution for absolute positioning:

cp kalman.nml\_wn kalman.nml

cat CREU.mod | kalman > CREU.pos

3.- Plotting results:

```
graph.py -f CREU.pos -x1 -y2 -s.- -l "North error" 
 -f CREU.pos -x1 -y3 -s.- -l "East error" 
 -F CREU.pos -x1 -y4 -s. -1 "UP error"
 --xl "time (s)" --yl "error (m)" --yn -8 --yx 8 
 -t "CREU: Standard Point Positioning"
```
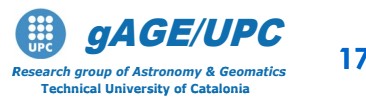

©gAGE/UPC http://www.gage.upc.edu *Research group of Astronomy & Geomatics* **17 A.1.2. Absolute positioning**

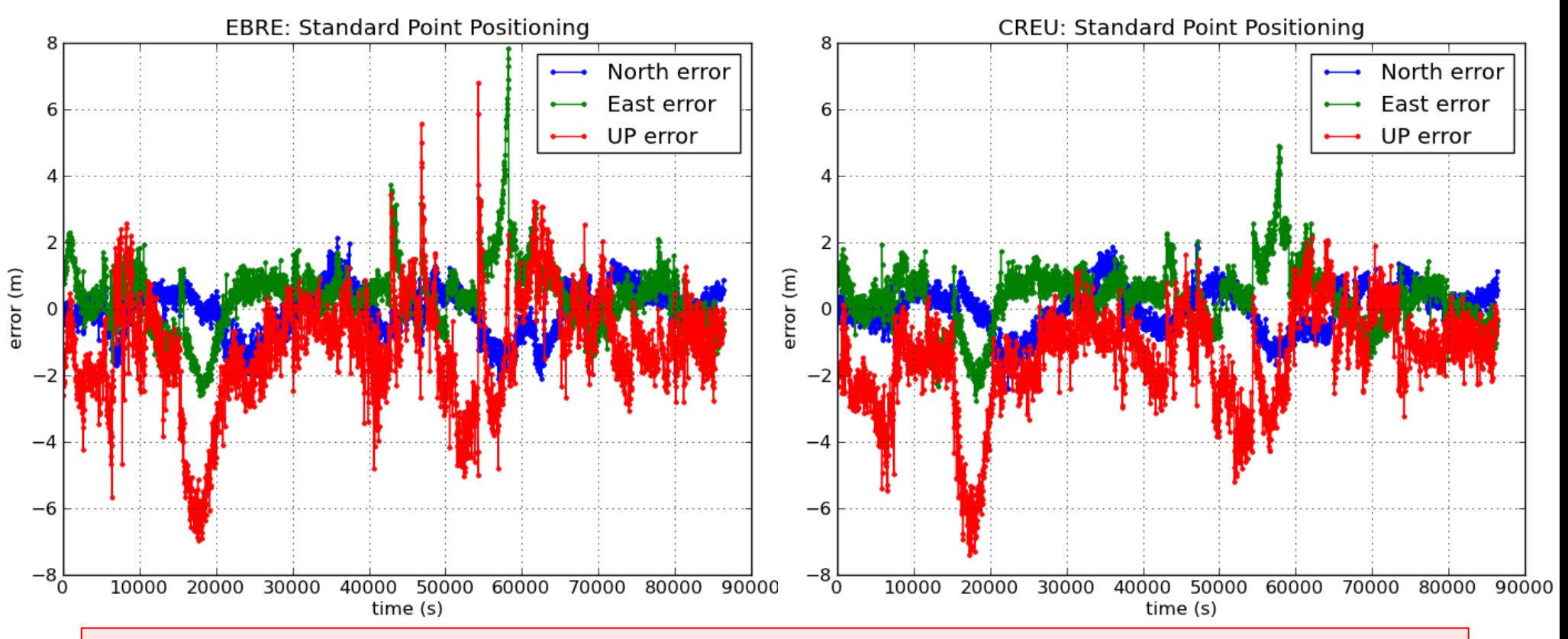

#### *Questions:*

•*What is the expected accuracy of the computed coordinates (in absolute positioning)?* •*Why are the patterns seen for the receivers EBRE and CREU are so similar?*

©gAGE/UPC http://www.gage.upc.edu *Research group of Astronomy & Geomatics* **18 A.1.2. Absolute positioning**

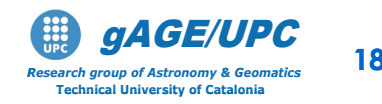

The script **Dobs.scr** computes the single difference of measurements files **sta1.obs** (reference station) and **sta2.obs** (user).

It can be executed by the sentence: Dobs.scr sta1.obs **sta2.obs**

The output file (**D\_sta1\_sta2.obs**) has the following content:

**1 2 3 4 5 6 7 8 9 10 11 12 13 14 [sta2 sat DoY sec DP1 DL1 DP2 DL2 DRho DTrop DIon El2 Az2 DPrefit]**

Where:  $D(o) = (o)_{sta2} - (o)_{sta1}$ 

EL2 and AZ2 are the satellite azimuth and elevation from sta2.

In our case, executing: Dobs.scr EBRE.obs **CREU.obs** the OUTPUT file **D\_EBRE\_CREU.obs** is generated.

CgAGE/UPC **http://www.gage.upc.edu/2010/01/2010/2010 A.1.3. Differential positioning** 

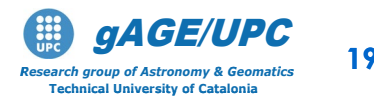

Justify that the next sentence builds the navigation equations system for differential positioning of CREU (user) relative to EBRE (reference station):

Question: Is this combination equivalent to use **\$14**? Why?

$$
[DPrefix] = [Los_k \t 1] * [ dx]
$$

cat **D\_EBRE\_CREU.obs** | gawk 'BEGIN{g2r=atan2(1,1)/45}{e=\$12\*g2r;a=\$13\*g2r; printf "%8.2f %8.4f %8.4f %8.4f %8.4f %1i \n", \$4,**\$5-\$9-\$10-\$11** ,**-cos(e)\*sin(a),-cos(e)\*cos(a),-sin(e),1** }'> D\_EBRE\_CREU.mod

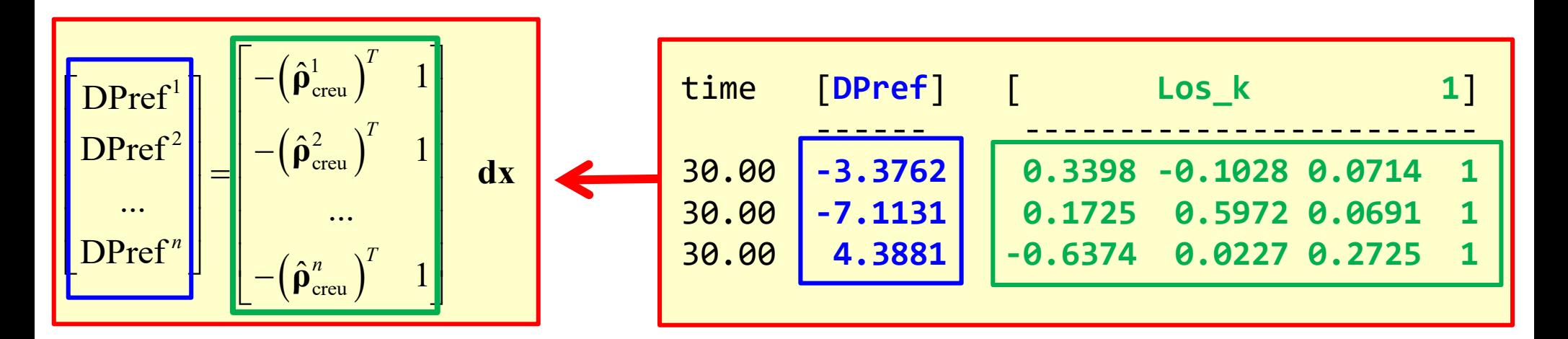

 $\hat{\mathbf{p}}^k \equiv \begin{bmatrix} \cos(El_k)\sin(Az_k), & \cos(El_k)\cos(Az_k), & \sin(El_k) \end{bmatrix}$   $\begin{bmatrix} \mathcal{G}\mathcal{A}\mathcal{G}\mathcal{E}/\mathcal{UPG} \ \mathcal{G}\mathcal{A}\mathcal{G}\mathcal{F}/\mathcal{U}\mathcal{P}\mathcal{G} \end{bmatrix}$   $\begin{bmatrix} 20 & 20 \end{bmatrix}$ 

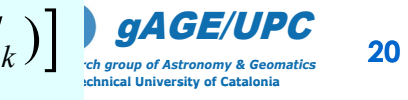

Using the files **EBRE.obs** and **CREU.obs**, follow the next steps:

- 1. Compute the single differences of measurements and model components.
- 2. Build the navigation equations system for the differential positioning of CREU receiver (user) relative to EBRE (reference station).
- 3. Compute the user solution in kinematic mode and in static mode.
- 4. Plot the results and discuss the positioning error found.

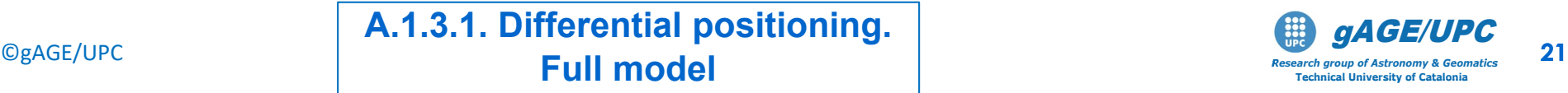

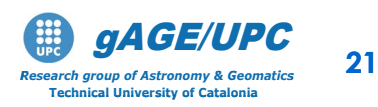

1. Computing the single differences of measurements and model components. Dobs.scr EBRE.obs CREU.obs

2.- Building the navigation equations system for differential positioning:

cat D EBRE CREU.obs | gawk 'BEGIN{g2r=atan2(1,1)/45}{e=\$12\*g2r;a=\$13\*g2r; printf "%8.2f %8.4f %8.4f %8.4f %8.4f %1i \n", \$4,\$5-\$9-\$10-\$11,-cos(e)\*sin(a),-cos(e)\*cos(a),-sin(e),1}'> D\_EBRE\_CREU.mod

3.- Computing the user solution for differential positioning:

cp kalman.nml\_wn kalman.nml

Kinematic:

Static:

cat D EBRE CREU.mod | kalman > EBRE CREU.posK

cp kalman.nml\_ct kalman.nml

**Full model**

cat D\_EBRE\_CREU.mod | kalman > EBRE\_CREU.posS

**A.1.3.1. Differential positioning.**

©gAGE/UPC http://www.gage.upc.edu *Research group of Astronomy & Geomatics* **22 Technical University of Catalonia** gAGE/UPC

- 4.- Plotting results:
	- kinematic mode:

```
graph.py -f EBRE_CREU.posK -x1 -y2 -s. -l "North error" 
-f EBRE CREU.posK -x1 -y3 -s. -l "East error"
-f EBRE CREU.posK -x1 -y4 -s. -l "UP error"
-x1 "time (s)" -y1 "error (m)" -yn -8 -yx -8-t "CREU-EBRE: 288 km: Differential Positioning"
```
- Static mode:

```
graph.py -f EBRE_CREU.posS -x1 -y2 -s. -l "North error" 
-f EBRE_CREU.posS -x1 -y3 -s. -l "East error" 
-F EBRE CREU.posS -x1 -y4 -s. -1 "UP error"
--xl "time (s)" --yl "error (m)" --yn -8 --yx 8 
-t "CREU-EBRE: 288 km: Differential Positioning"
```
©gAGE/UPC http://www.gage.upc.edu *Research group of Astronomy & Geomatics* **23 A.1.3.1. Differential positioning. Full model**

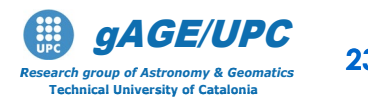

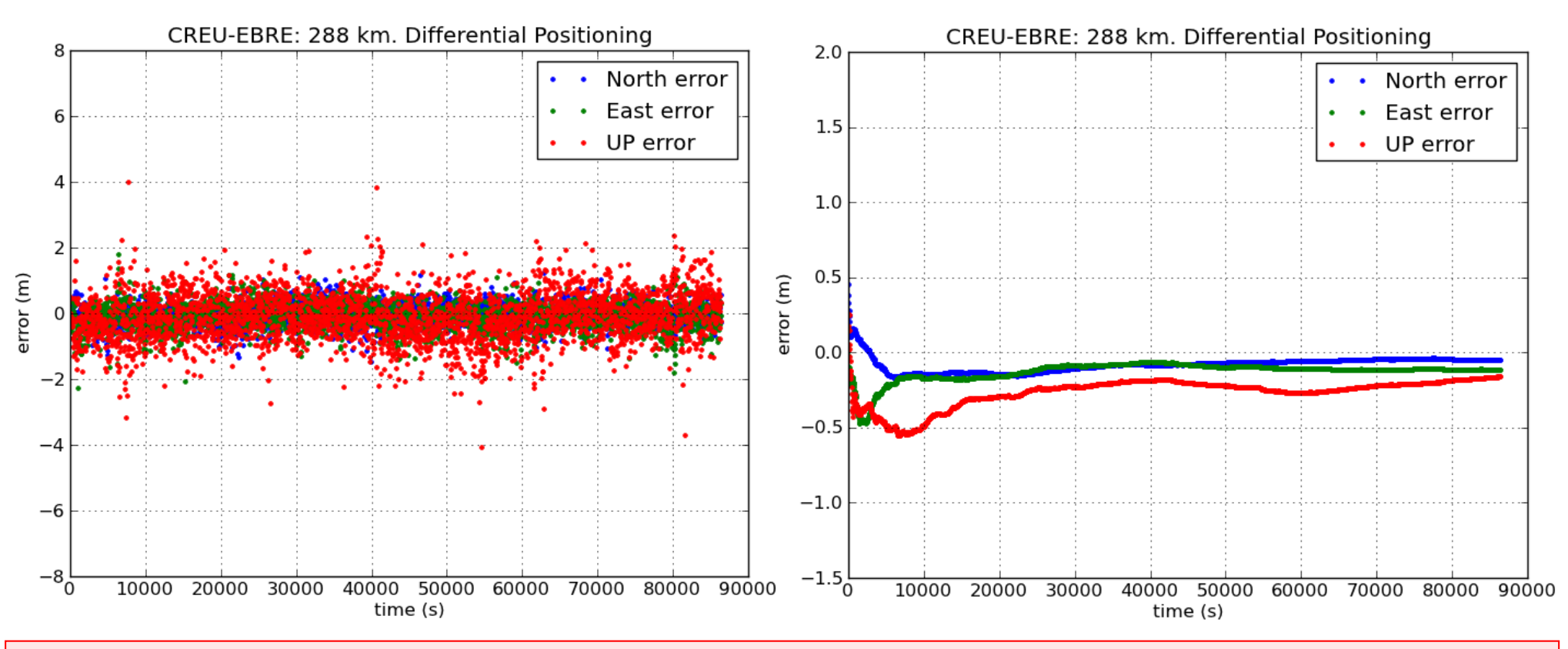

*Questions:* 

•*Looking at these results, justify intuitively why the errors are reduced in differential positioning.* •*Why is the error lower in static than in kinematic mode?*

©gAGE/UPC http://www.gage.upc.edu *Research group of Astronomy & Geomatics* **24 A.1.3.1. Differential positioning. Full model**

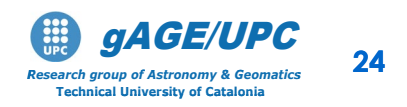

Analyze the effect of the differential ionosphere on the differential positioning of CREU relative to EBRE station:

Follow the next steps:

- 1. Using file **D\_EBRE\_CREU.obs** plot the differential ionospheric correction (from Klobuchar model) between EBRE and CREU.
- **2. Repeat** the previous process, **but without applying the ionospheric correction**. Compare the results

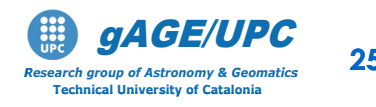

#### **Plotting the Klobuchar differential ionospheric correction:**

graph.py -f D\_EBRE\_CREU.obs -x4 -y'11' --yn -0.8 --yx 0.8 -t "CREU-EBRE: 288 km: Nominal diff Iono (Klob)"

*Question: Justify the pattern seen in the nominal (Klobuchar) ionospheric corrections.*

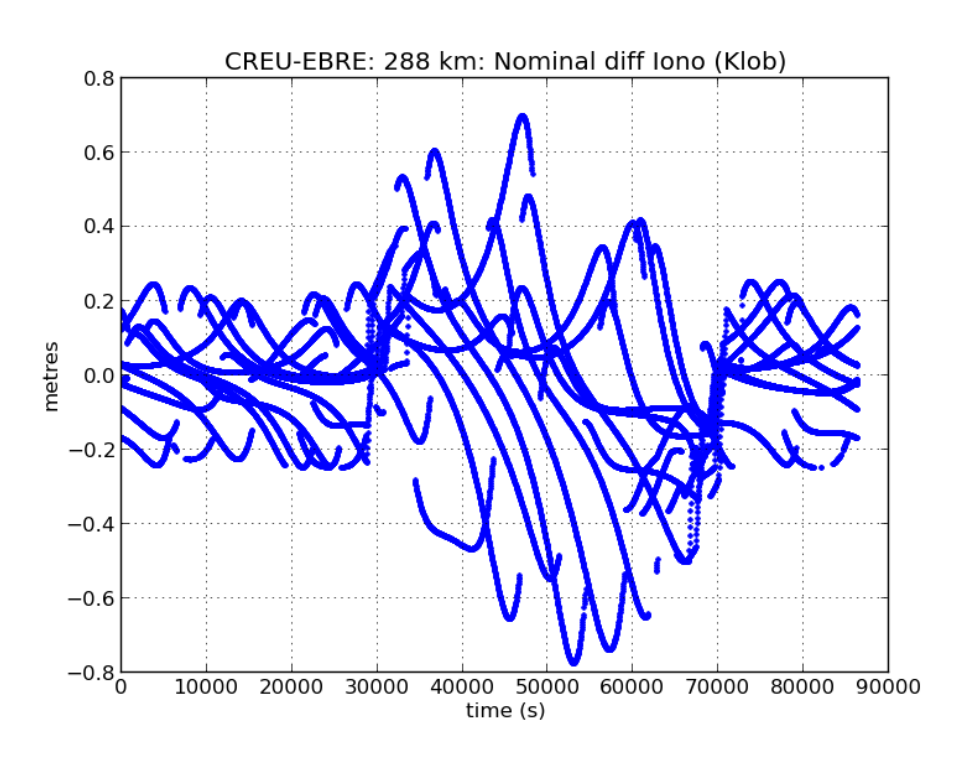

©gAGE/UPC http://www.gage.upc.edu *Research group of Astronomy & Geomatics* **26 No ionospheric corrections A.1.3.2. Differential positioning.**

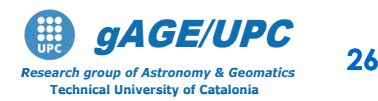

#### **Computing the differential solution, but without using ionospheric corrections:**

1.- Building the navigation equations system for differential positioning, but without using the ionospheric corrections:

cat D EBRE CREU.obs | gawk 'BEGIN{g2r=atan2(1,1)/45}{e=\$12\*g2r;a=\$13\*g2r; printf "%8.2f %8.4f %8.4f %8.4f %8.4f %1i \n", \$4,**\$5-\$9-\$10**,-cos(e)\*sin(a),-cos(e)\*cos(a),-sin(e),1}'> D\_EBRE\_CREU.mod

2.- Computing the user solution for differential positioning:

cp kalman.nml\_wn kalman.nml cat D EBRE CREU.mod | kalman > EBRE CREU.posK cp kalman.nml\_ct kalman.nml cat D EBRE CREU.mod | kalman > EBRE CREU.posS Kinematic: Static:

©gAGE/UPC http://www.gage.upc.edu *Research group of Astronomy & Geomatics* **27 No ionospheric correctionsA.1.3.2. Differential positioning.**

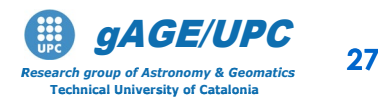

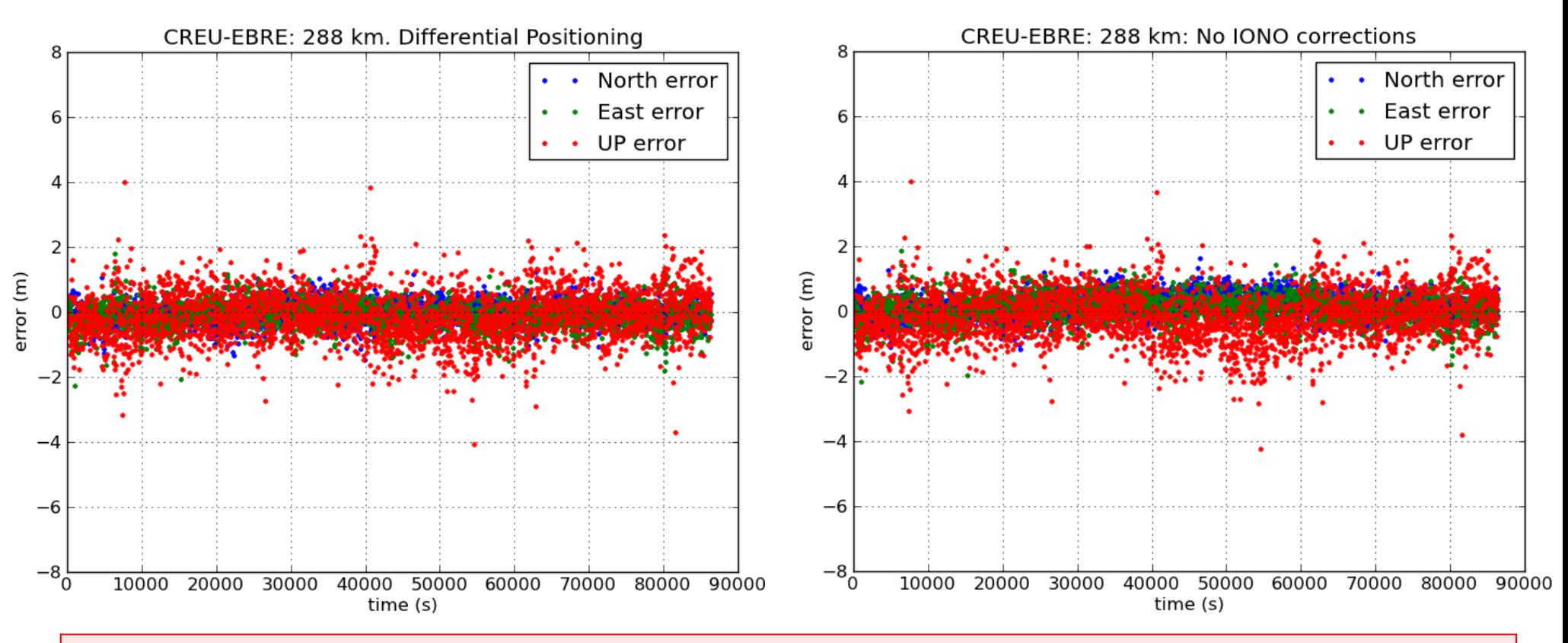

*Question:* 

*Taking into account the previous plot of the differential ionospheric corrections (slide #26), discuss the effect seen on the position domain.* 

©gAGE/UPC http://www.gage.upc.edu *Research group of Astronomy & Geomatics* **28 A.1.3.1. Differential positioning. Full model**

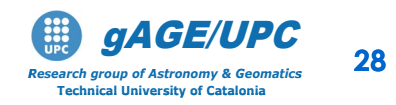

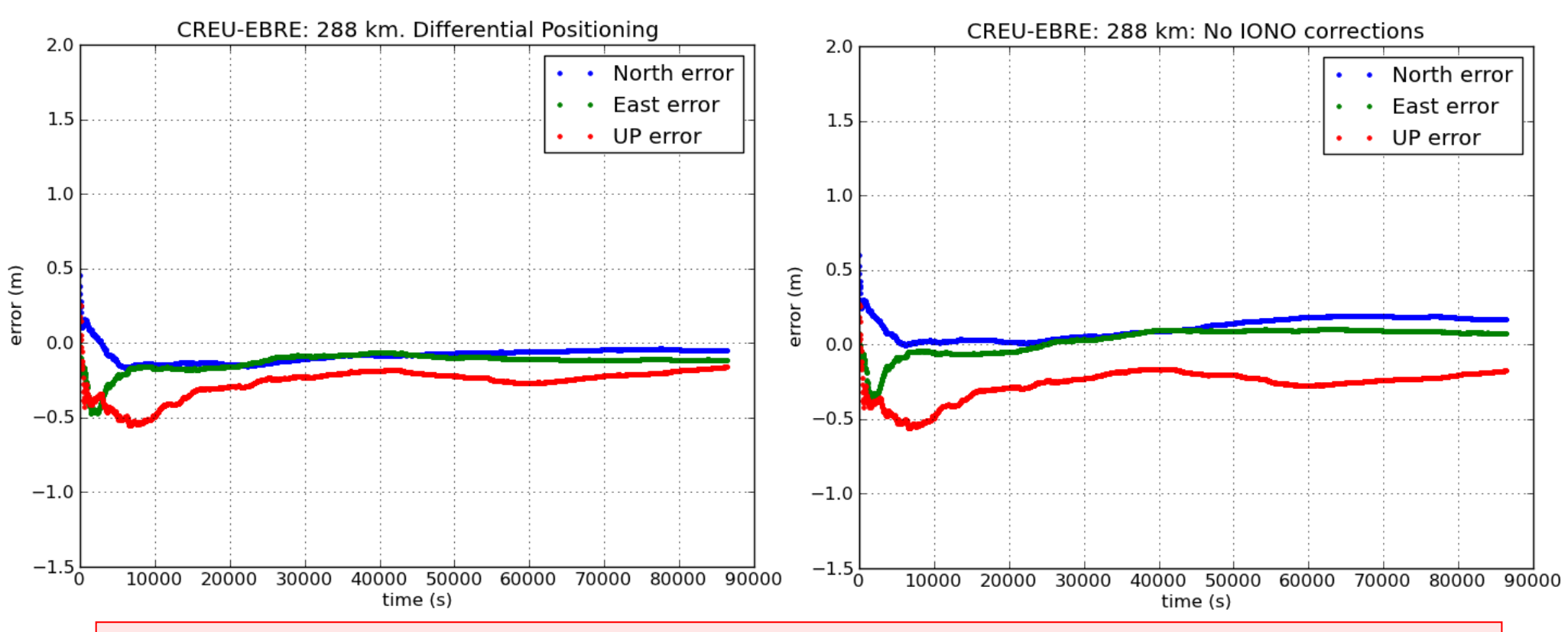

*Question:* 

*Discuss the pattern seen in the figure. Why is the effect of the differential ionospheric error is higher in these static positioning results?*

©gAGE/UPC http://www.gage.upc.edu *Research group of Astronomy & Geomatics* **29 No ionospheric corrections A.1.3.2. Differential positioning.**

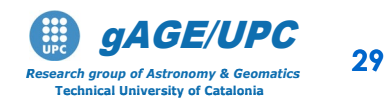

Analyze the effect of the differential Troposphere on the differential positioning of CREU relative to EBRE station:

Follow the next steps:

- 1. Using file **D\_EBRE\_CREU.obs** plot the differential trpospheric correction (from nominal model) between EBRE and CREU.
- 2. Repeat the previous process, **but without applying the tropospheric correction**. Compare the results

©gAGE/UPC http://www.gage.upc.edu *Research group of Astronomy & Geomatics* **30 No tropospheric correctionsA.1.3.3. Differential positioning.**

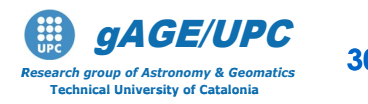

#### **Plotting the nominal differential tropospheric correction:**

graph.py -f D\_EBRE\_CREU.obs -x4 -y'10' --yn -8 --yx 8 -t "CREU-EBRE: 288 km: Nominal diff Tropo"

*Question: Justify the pattern seen in the nominal tropospheric corrections.*

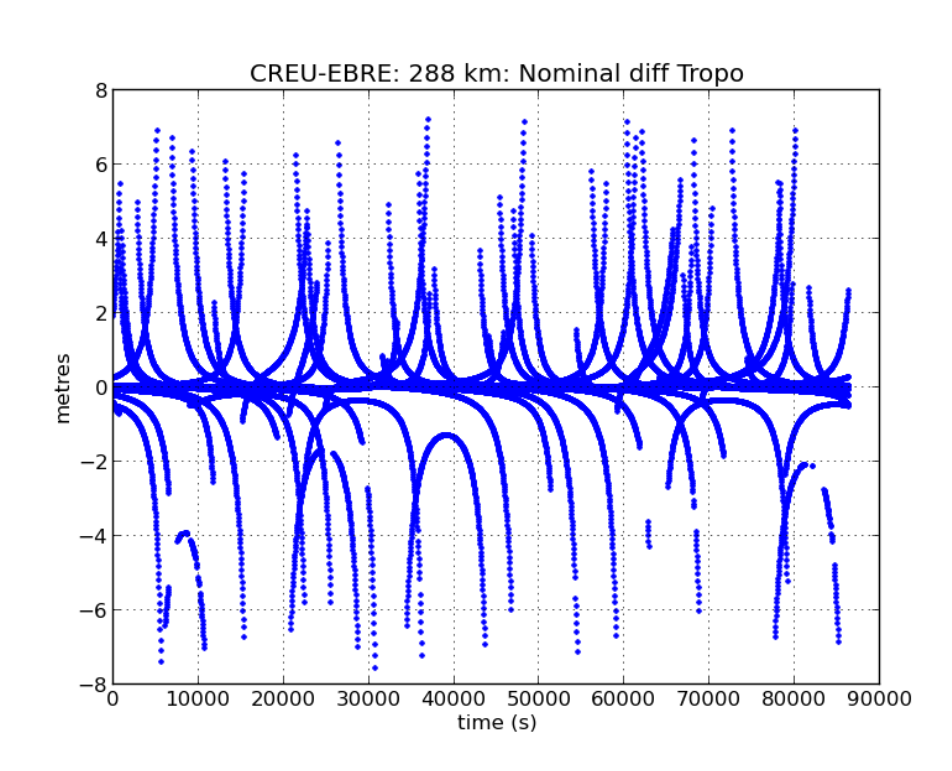

CgAGE/UPC **http://www.gage.upc/fastronomy** & Geomatics **31 No tropospheric corrections A.1.3.3. Differential positioning.**

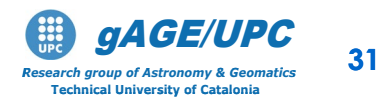

#### **Computing the differential solution, but without using tropospheric corrections:**

1.- Building the navigation equations system for differential positioning, but without using the tropospheric corrections:

cat D EBRE CREU.obs | gawk 'BEGIN{g2r=atan2(1,1)/45}{e=\$12\*g2r;a=\$13\*g2r; printf "%8.2f %8.4f %8.4f %8.4f %8.4f %1i \n", \$4,**\$5-\$9-\$11**,-cos(e)\*sin(a),-cos(e)\*cos(a),-sin(e),1}'> D\_EBRE\_CREU.mod

2.- Computing the user solution for differential positioning:

cp kalman.nml\_wn kalman.nml cat D EBRE CREU.mod | kalman > EBRE CREU.posK cp kalman.nml\_ct kalman.nml cat D EBRE CREU.mod | kalman > EBRE CREU.posS Kinematic: Static:

©gAGE/UPC http://www.gage.upc.edu *Research group of Astronomy & Geomatics* **32 No tropospheric correctionsA.1.3.3. Differential positioning.**

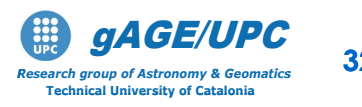

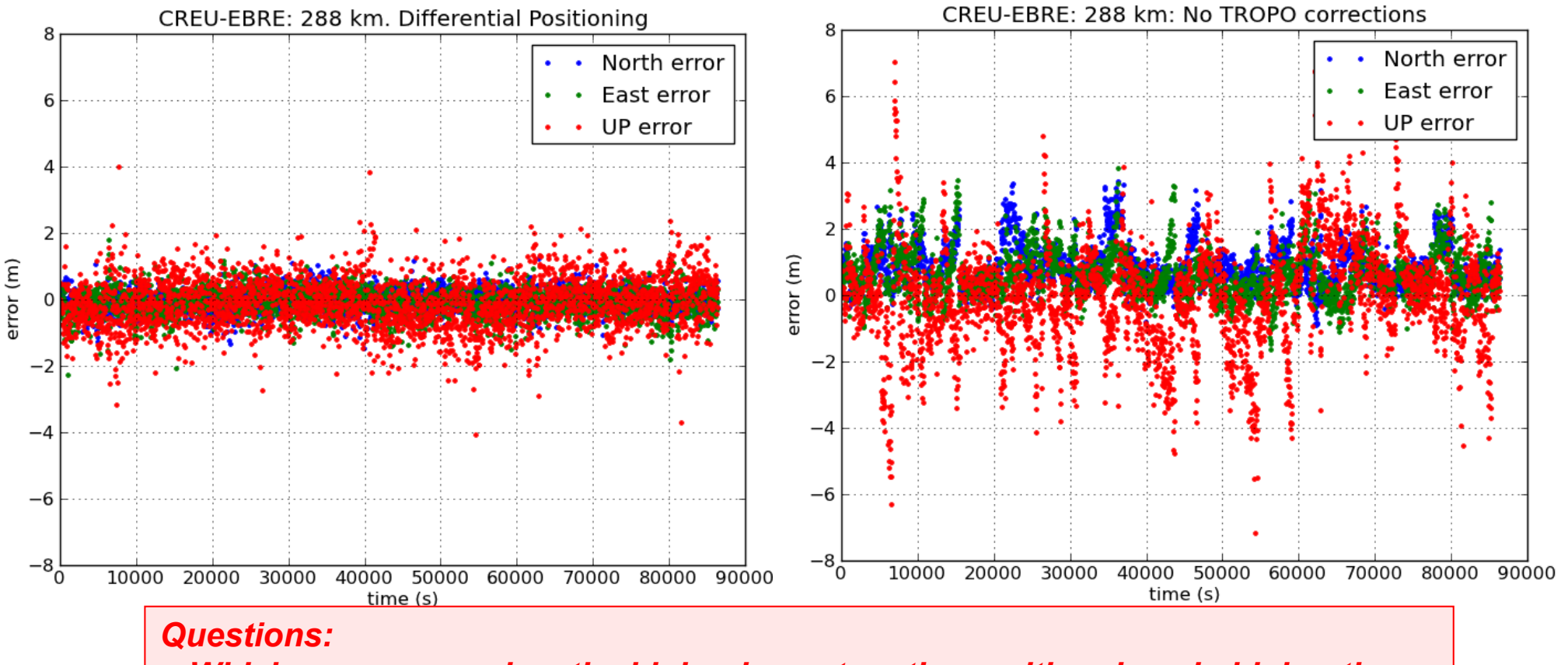

- *Which error source has the higher impact on the position domain higher the ionosphere or the troposphere?*
- *Which is easier to model?*

©gAGE/UPC http://www.gage.upc.edu *Research group of Astronomy & Geomatics* **33 A.1.3.1. Differential positioning. Full model**

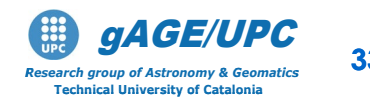

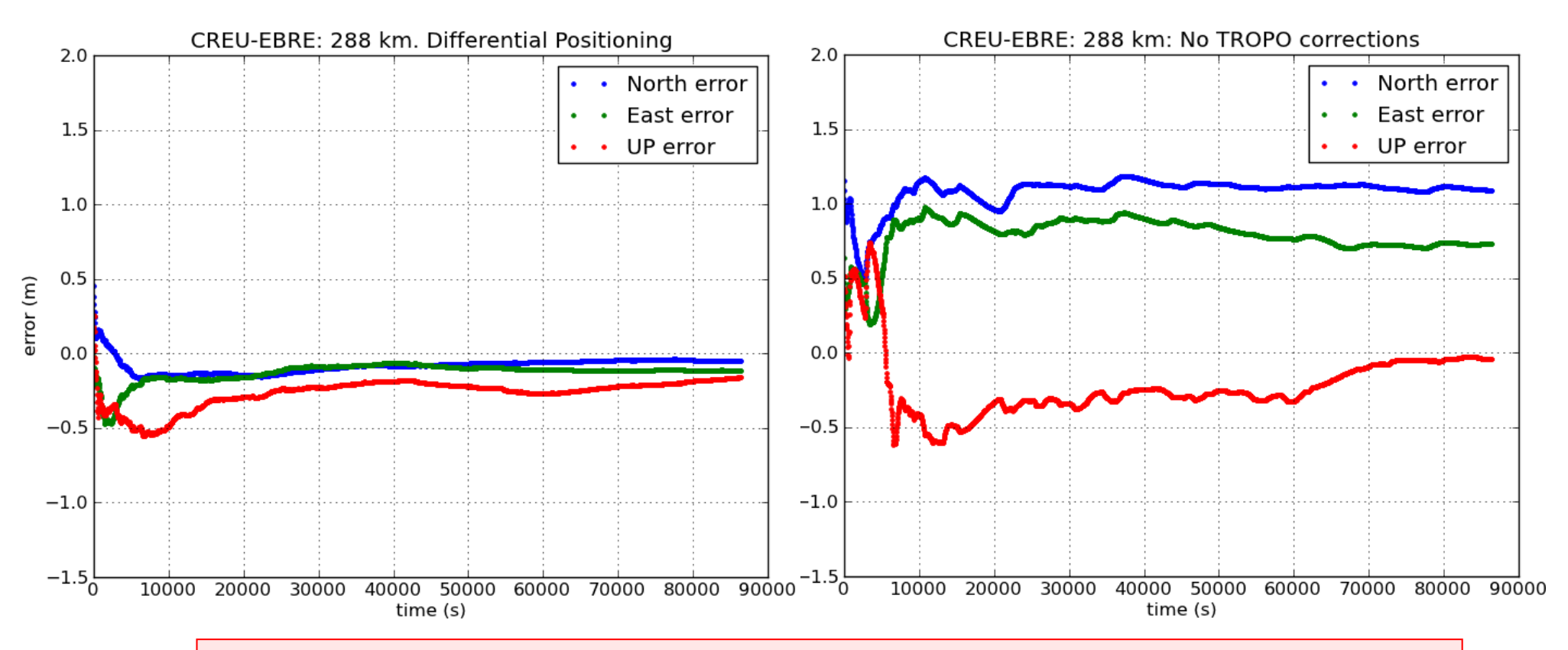

#### *Question:*

• *Compare the results with those of the previous case, when not considering the ionospheric error.*

©gAGE/UPC http://www.gage.upc.edu *Research group of Astronomy & Geomatics* **34 No tropospheric corrections A.1.3.3. Differential positioning.**

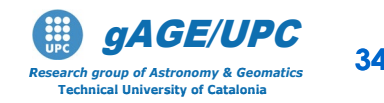

# **OVERVIEW**

## **A Introduction:** gLAB processing in command line

### **Session A: Atmospheric effects**

- A1 Differential positioning of EBRE-CREU receivers (Long baseline: 288 km)
- A2 Differential positioning of GARR-MATA receivers (Short baseline: 51 km)

### **Session B: Orbit error effects**

- B1 Differential positioning of EBRE-CREU receivers (Long baseline: 288 km)
- B2 Differential positioning of GARR-MATA receivers (Short baseline: 51 km)
- B3 Range domain orbit error.

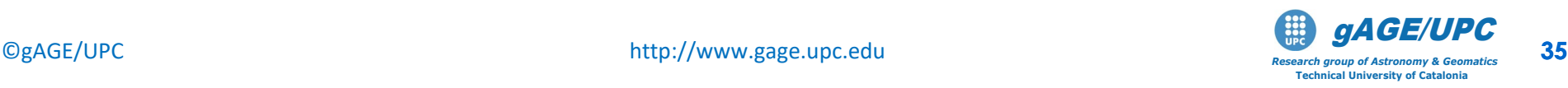

#### **A.2. Differential positioning of GARR\_MATA receivers (Short baseline: 51 km)**

Repeat the previous exercise, but using the permanent receivers **GARR** and **MATA**, with only **51 km of baseline**.

### **Model Components computation**

• The script "**ObsFile1.scr**" generates a data file "**STA.obs**" with the following content

**1 2 3 4 5 6 7 8 9 10 11 12 13 14 [sta sat DoY sec P1 L1 P2 L2 Rho Trop Ion Elev Azim Prefit]**

• Run this script for GARR and MATA receivers:

**ObsFile1.scr GARR0770.10o brdc0770.10n ObsFile1.scr MATA0770.10o brdc0770.10n**

• Generate the navigation equations system for absolute positioning for each receiver and compute the user solution (see next two slides).

©gAGE/UPC http://www.gage.upc.edu *Research group of Astronomy & Geomatics* **36 A.2.1 Model components computation**

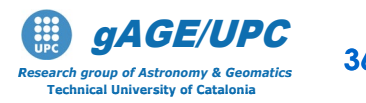

#### **A.2. Differential positioning of GARR\_MATA receivers (Short baseline: 51 km)**

Using the files **GARR.ob**s and **MATA.obs**, follow the next steps:

- 1. Build the navigation equations system for each receiver, for absolute positioning.
- 2. Compute the user solutions in kinematic mode.
- 3. Plot the results and compare the positioning errors.

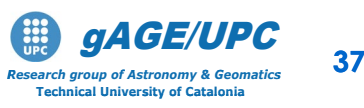
### 1.- Building the navigation equations system for absolute positioning:

cat GARR.obs | gawk 'BEGIN{g2r=atan2(1,1)/45}{e=\$12\*g2r;a=\$13\*g2r; printf "%8.2f %8.4f %8.4f %8.4f %8.4f %1i \n",  $$4, $14, -cos(e)*sin(a), -cos(e)*cos(a), -sin(e), 1$   $\}$  > GARR.mod

2.- Computing the user solution for absolute positioning:

cp kalman.nml\_wn kalman.nml

cat GARR.mod | kalman > GARR.pos

3.- Plotting the results:

```
graph.py -f GARR.pos -x1 -y2 -s.- -l "North error" 
 -f GARR.pos -x1 -y3 -s.- -l "East error" 
 -f GARR.pos -x1 -y4 -s. -1 "UP error"
 --xl "time (s)" --yl "error (m)" --yn -8 --yx 8 
 -t "GARR: Standard Point Positioning"
```
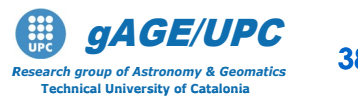

©gAGE/UPC http://www.gage.upc.edu *Research group of Astronomy & Geomatics* **38 A.2.2. Absolute positioning**

### 1.- Building the navigation equations system for absolute positioning:

cat MATA.obs | gawk 'BEGIN{g2r=atan2(1,1)/45}{e=\$12\*g2r;a=\$13\*g2r; printf "%8.2f %8.4f %8.4f %8.4f %8.4f %1i \n",  $$4, $14, -cos(e)*sin(a), -cos(e)*cos(a), -sin(e), 1$   $'$  > MATA.mod

2.- Computing the user solution for absolute positioning:

cp kalman.nml\_wn kalman.nml

cat MATA.mod | kalman > MATA.pos

3.- Plotting the results:

```
graph.py -f MATA.pos -x1 -y2 -s.- -l "North error" 
 -f MATA.pos -x1 -y3 -s.- -l "East error" 
 -F MATA.pos -x1 -y4 -s. -1 "UP error"
 --xl "time (s)" --yl "error (m)" --yn -8 --yx 8 
 -t "MATA: Standard Point Positioning"
```
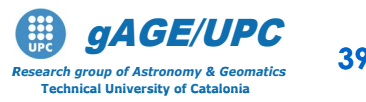

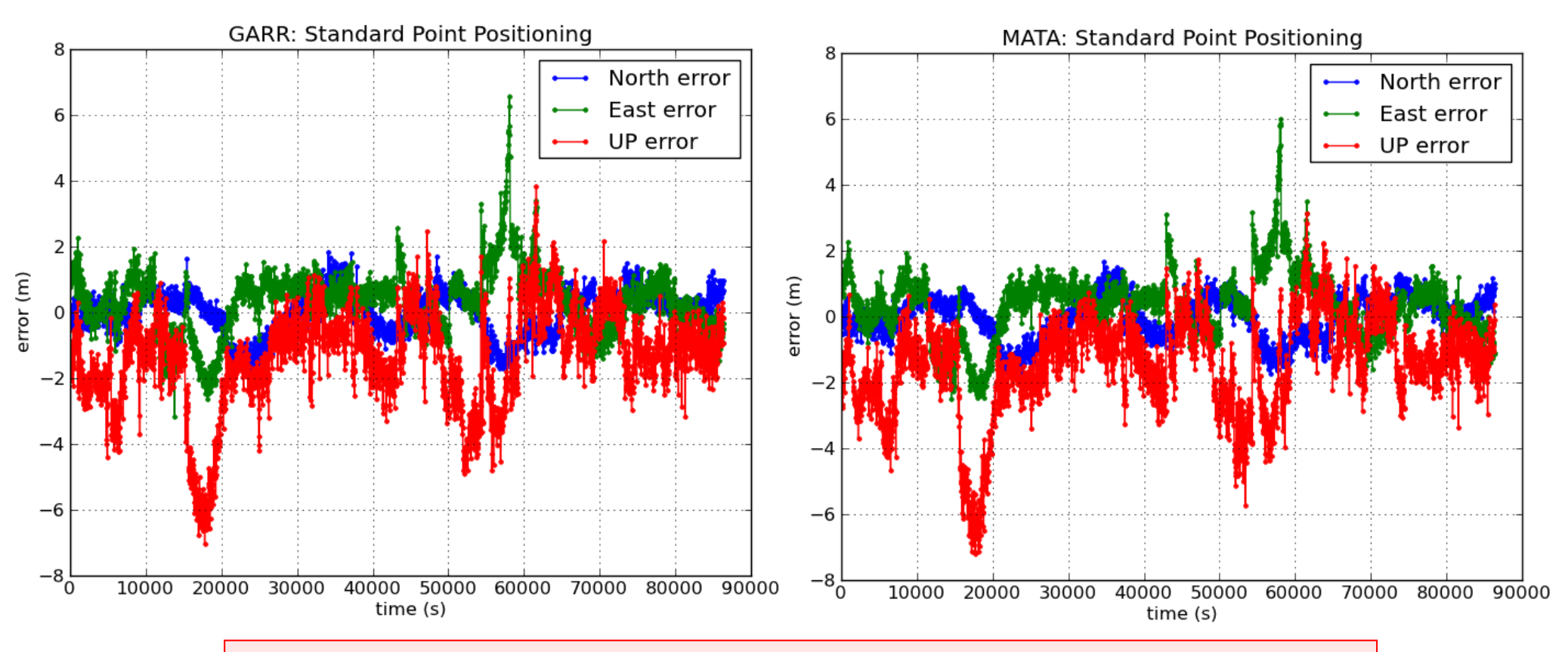

#### *Questions:*

- *Compare the results with the previous case with a baseline of 280 km.*
- *Are the patterns even more similar now? Why?*

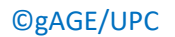

©gAGE/UPC http://www.gage.upc.edu *Research group of Astronomy & Geomatics* **40** gAGE/UPC **A.2.2. Absolute positioning**

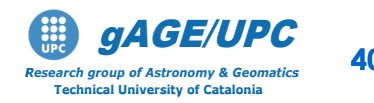

Using the files **GARR.obs** and **MATA.obs**, follow the next steps:

- 1. Compute the single differences of measurements and model components.
- 2. Build the navigation equations system for the differential positioning of MATA receiver (user) relative to GARR (reference station).
- 3. Compute the user solution in kinematic mode and in static mode.
- 4. Plot the results and discuss the positioning error found.

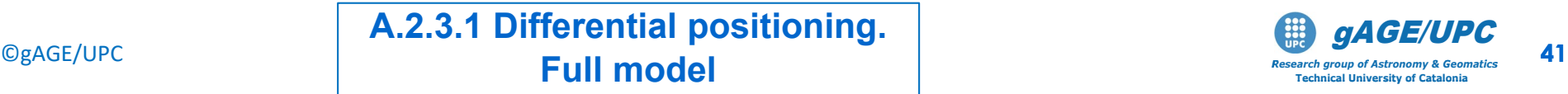

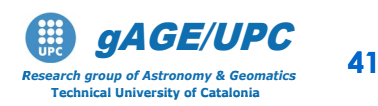

1. Computing the single differences of measurements and model components. Dobs.scr GARR.obs MATA.obs

2.- Building the navigation equations system for differential positioning:

cat D\_GARR\_MATA.obs | gawk 'BEGIN{g2r=atan2(1,1)/45}{e=\$12\*g2r;a=\$13\*g2r; printf "%8.2f %8.4f %8.4f %8.4f %8.4f %1i \n", \$4,\$5-\$9-\$10-\$11,-cos(e)\*sin(a),-cos(e)\*cos(a),-sin(e),1}'> D\_GARR\_MATA.mod

3.- Computing the user solution for differential positioning:

cp kalman.nml\_wn kalman.nml

Kinematic:

Static:

cat D GARR MATAA.mod | kalman > GARR MATA.posK

cp kalman.nml\_ct kalman.nml

cat D\_GARR\_MATA.mod | kalman > GARR\_MATA.posS

©gAGE/UPC http://www.gage.upc.edu *Research group of Astronomy & Geomatics* **42 A.2.3.1 Differential positioning. Full model**

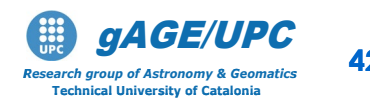

### 4.- Plotting the results:

### - Kinematic mode:

```
graph.py -f GARR_MATA.posK -x1 -y2 -s. -l "North error" 
-f GARR MATA.posK -x1 -y3 -s. -1 "East error"
-F GARR MATA.posK -x1 -y4 -s. -1 "UP error"
--xl "time (s)" --yl "error (m)" --yn -8 --yx 8 
-t "GARR_MATA: 51 km: Differential Positioning"
```
### - Static mode:

```
graph.py -f GARR_MATA.posS -x1 -y2 -s. -l "North error" 
-f GARR_MATA.posS -x1 -y3 -s. -l "East error" 
-f GARR MATA.posS -x1 -y4 -s. -1 "UP error"
--xl "time (s)" --yl "error (m)" --yn -8 --yx 8 
-t "GARR MATA: 51 km: Differential Positioning"
```
©gAGE/UPC http://www.gage.upc.edu *Research group of Astronomy & Geomatics* **43 A.2.3.1 Differential positioning. Full model**

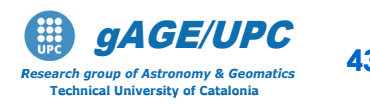

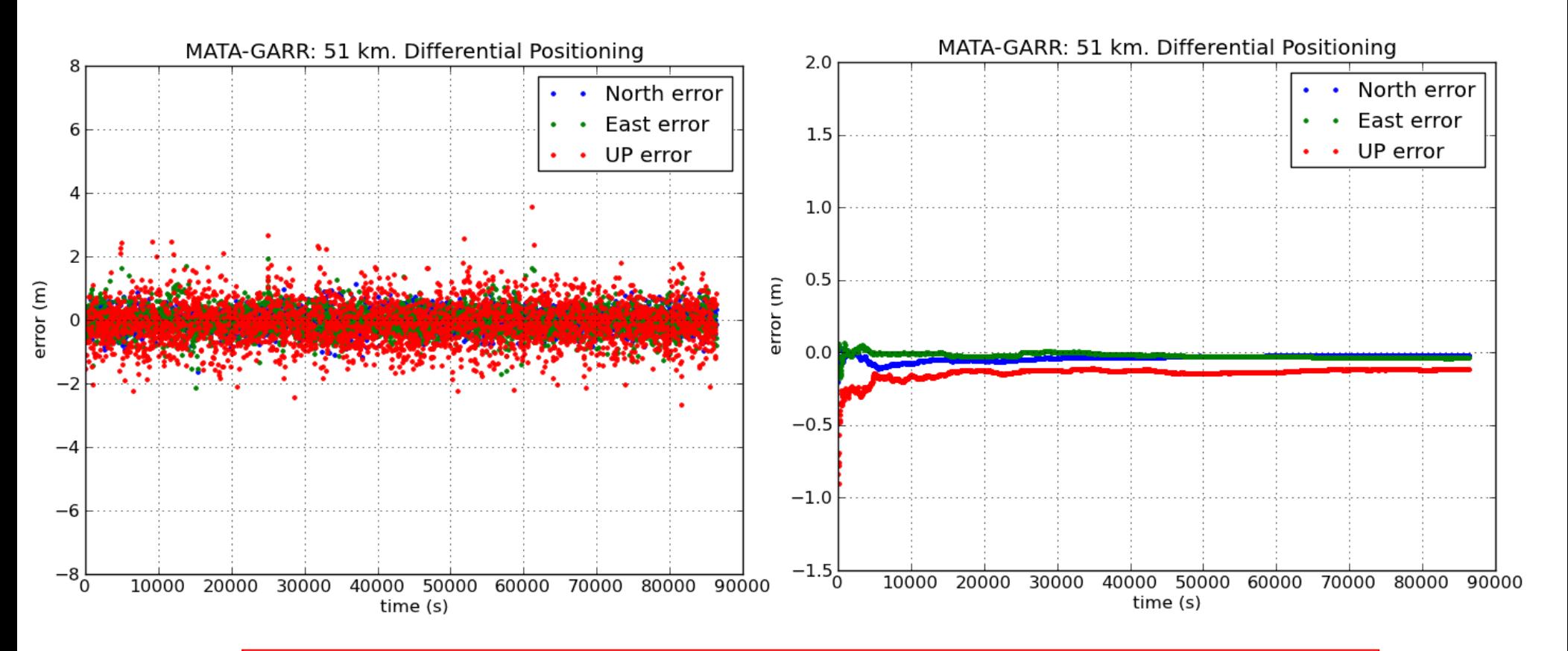

#### *Questions:*

- *Compare the results with the previous case with a baseline of 280 km.*
- *Are we reaching a similar level of accuracy? Why?*

©gAGE/UPC http://www.gage.upc.edu *Research group of Astronomy & Geomatics* **44** A.2.3.1 Differential positioning. **Full model**

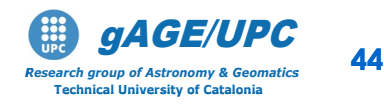

Analyze the effect of the differential ionosphere on the differential positioning of MATA relative to GARR station:

Follow the next steps:

- 1. Using file **D\_GARR\_MATA.obs** plot the differential ionospheric correction (from Klobuchar model) between EBRE and CREU.
- **2. Repeat** the previous process, **but without applying the ionospheric correction**. Compare the results

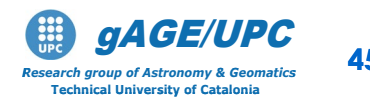

### **Plotting the Klobuchar differential ionospheric correction:**

graph.py -f D\_GARR\_MATA.obs -x4 -y'11' --yn -0.8 --yx 0.8 -t "GARR-MATA: 51km: Nominal diff Iono (Klob)"

#### *Question:*

*Justify the pattern seen in the nominal (Klobuchar) ionospheric corrections.*

*Compare the plot with that of the 280km baseline (slide #26). Do the results perform as expected?*

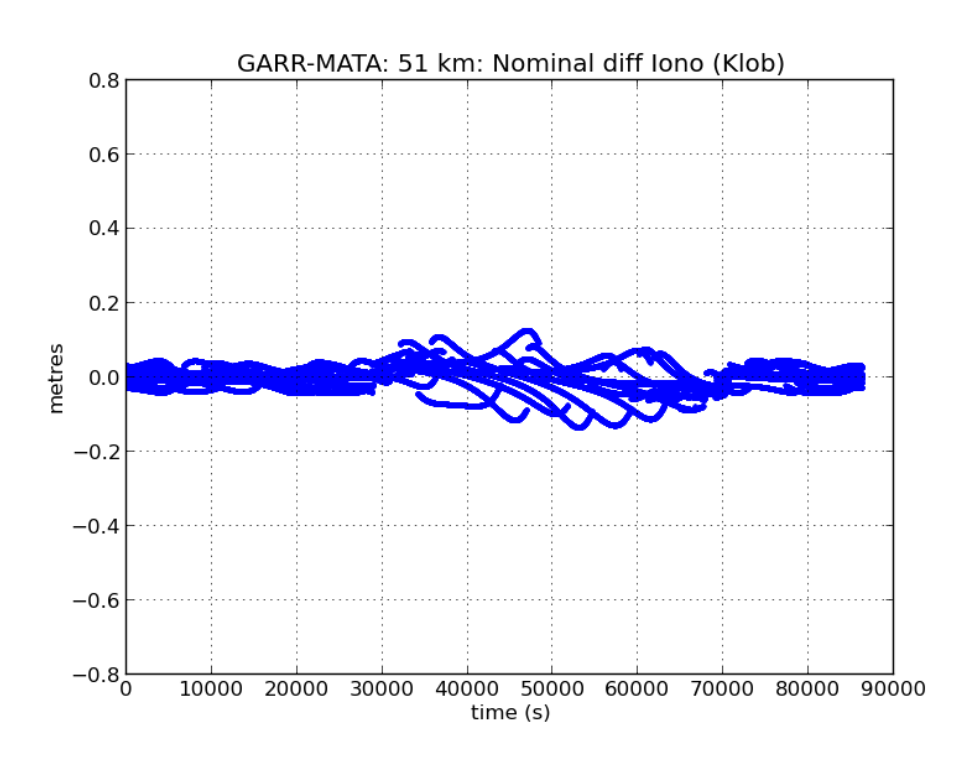

©gAGE/UPC http://www.gage.upc.edu *Research group of Astronomy & Geomatics* **46 No ionospheric corrections A.2.3.2. Differential positioning.**

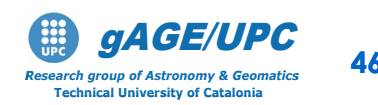

### **Computing the differential solution, but without using ionospheric corrections:**

1.- Building the navigation equations system for differential positioning, but without using the ionospheric corrections:

cat D GARR MATA.obs | gawk 'BEGIN{g2r=atan2(1,1)/45}{e=\$12\*g2r;a=\$13\*g2r; printf "%8.2f %8.4f %8.4f %8.4f %8.4f %1i \n", \$4,**\$5-\$9-\$10**,-cos(e)\*sin(a),-cos(e)\*cos(a),-sin(e),1}'> D\_GARR\_MATA.mod

2.- Computing the user solution for differential positioning:

cp kalman.nml\_wn kalman.nml cat D\_GARR\_MATA.mod | kalman > GARR\_MATA.posK cp kalman.nml\_ct kalman.nml cat D\_GARR\_MATA.mod | kalman > GARR\_MATA.posS Kinematic: Static:

©gAGE/UPC http://www.gage.upc.edu *Research group of Astronomy & Geomatics* **47 No ionospheric corrections A.2.3.2. Differential positioning.**

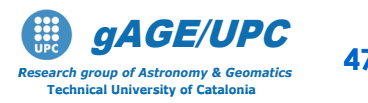

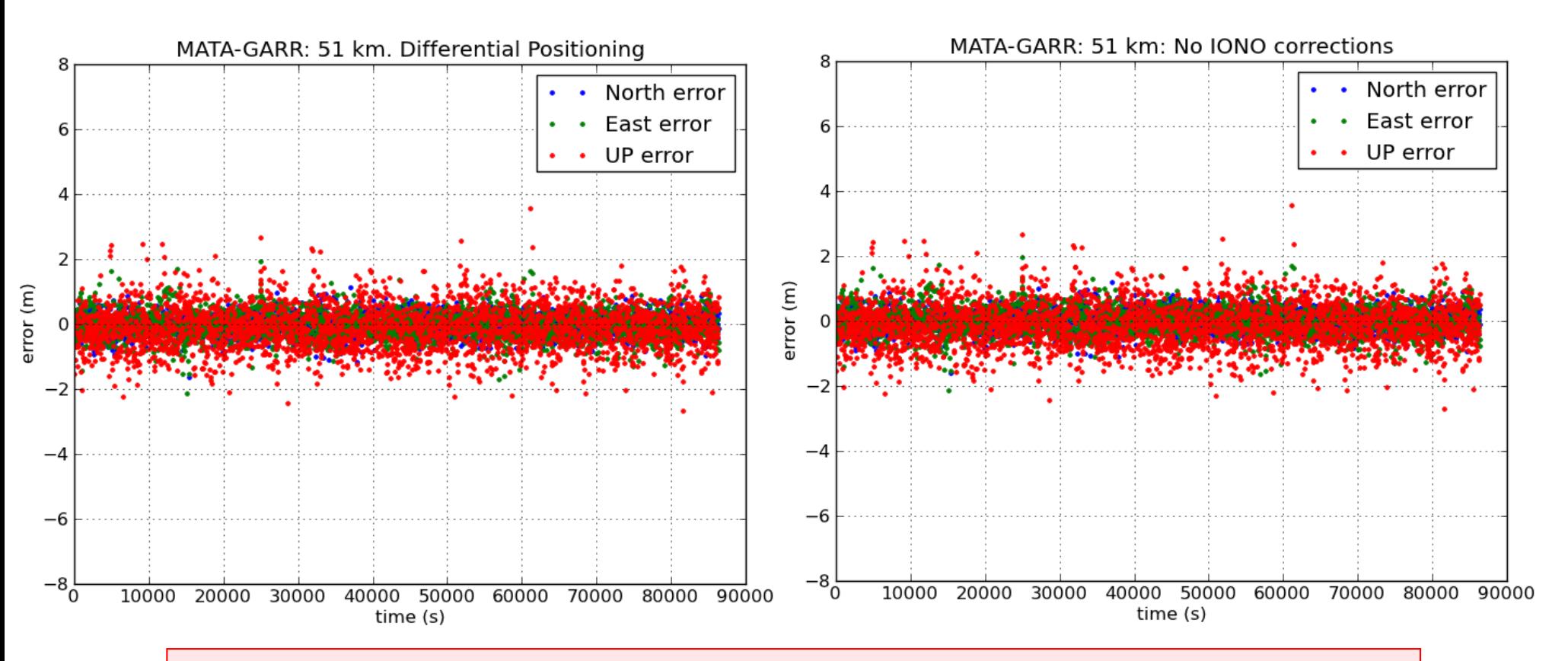

#### *Question:*

• *Do the results confirm the expected effect of neglecting the ionospheric corrections for this baseline (using code measurements ) at the user level?*

©gAGE/UPC http://www.gage.upc.edu *Research group of Astronomy & Geomatics* **48 No ionospheric corrections A.2.3.2. Differential positioning.**

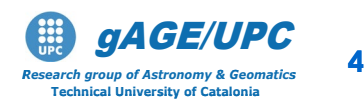

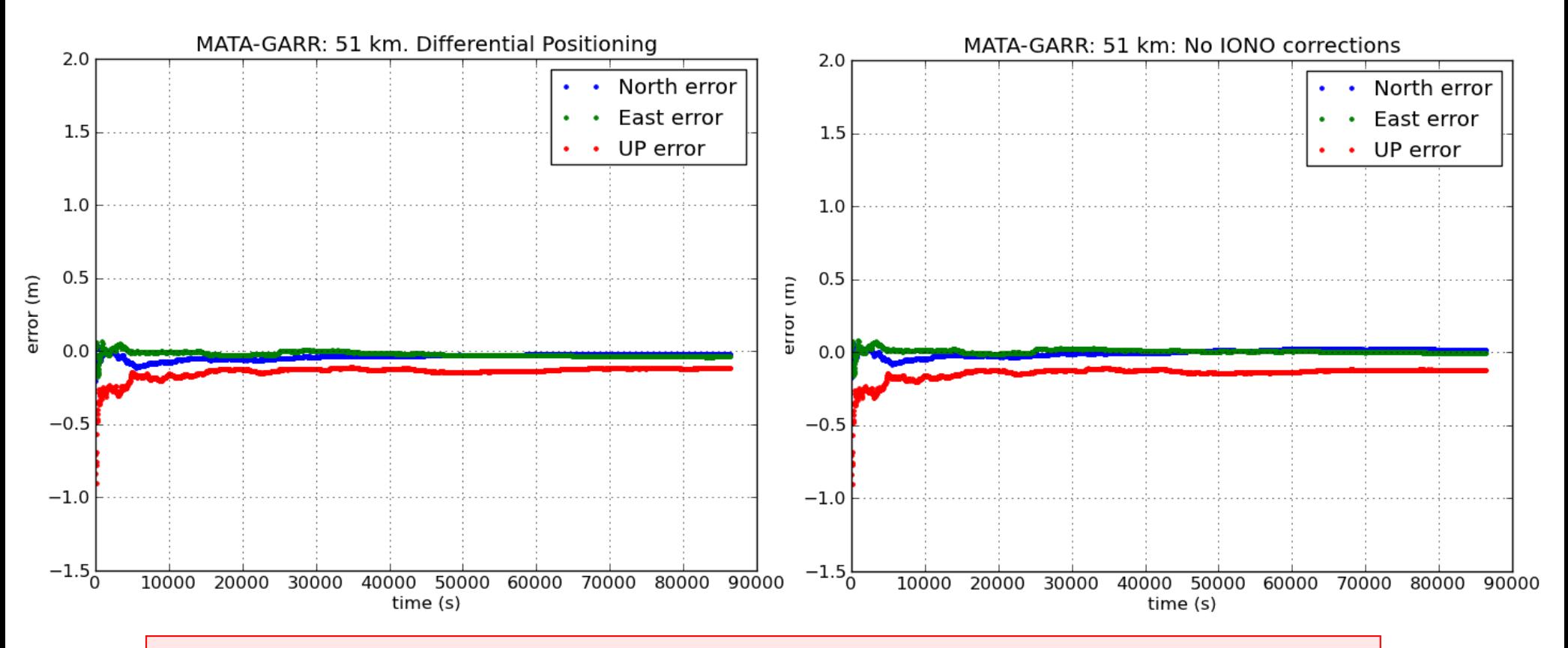

#### *Question:*

• *Do the results confirm the expected effect of neglecting the ionospheric corrections for this baseline (using code measurements ) at the user level?*

©gAGE/UPC http://www.gage.upc.edu *Research group of Astronomy & Geomatics* **49 No ionospheric corrections** A.2.3.2. Differential positioning.

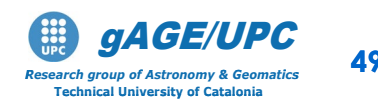

Analyze the effect of the differential Troposphere on the differential positioning of MATA relative to GARR station:

Follow the next steps:

- 1. Using file **D\_GARR\_MATA.obs** plot the differential trpospheric correction (from nominal model) between EBRE and CREU.
- 2. Repeat the previous process, **but without applying the tropospheric correction**. Compare the results.

©gAGE/UPC http://www.gage.upc.edu *Research group of Astronomy & Geomatics* **50 No tropospheric corrections A.2.3.2. Differential positioning.**

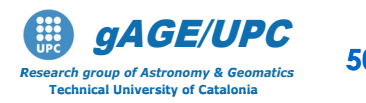

### **Plotting the nominal differential tropospheric correction:**

graph.py -f D\_GARR\_MATA.obs -x4 -y'10' --yn -8 --yx 8 -t "GARR MATA: 51km: Nominal diff Tropo"

*Question: Justify the pattern seen in the nominal tropospheric corrections. Compare the plot with that of the 280km baseline (slide #31). Do the results perform as expected?*

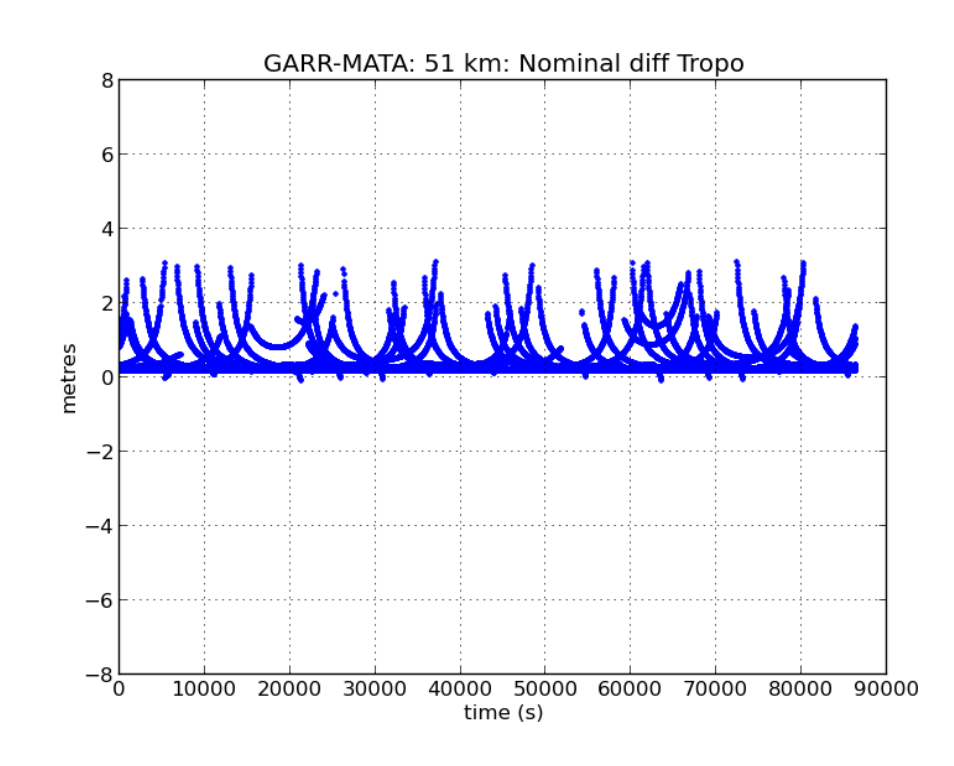

©gAGE/UPC http://www.gage.upc.edu *Research group of Astronomy & Geomatics* **51 No tropospheric corrections A.2.3.2. Differential positioning.**

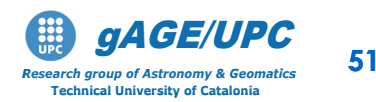

### **Computing the differential solution, but without using tropospheric corrections:**

1.- Building the navigation equations system for differential positioning, but without using the tropospheric corrections:

cat D GARR MATA.obs | gawk 'BEGIN{g2r=atan2(1,1)/45}{e=\$12\*g2r;a=\$13\*g2r; printf "%8.2f %8.4f %8.4f %8.4f %8.4f %1i \n", \$4,**\$5-\$9-\$11**,-cos(e)\*sin(a),-cos(e)\*cos(a),-sin(e),1}'> D\_GARR\_MATA.mod

2.- Computing the user solution for differential positioning:

cp kalman.nml\_wn kalman.nml cat D\_GARR\_MATA.mod | kalman > GARR\_MATA.posK cp kalman.nml\_ct kalman.nml cat D\_GARR\_MATA.mod | kalman > GARR\_MATA.posS Kinematic: Static:

©gAGE/UPC http://www.gage.upc.edu *Research group of Astronomy & Geomatics* **52 No tropospheric correctionsA.2.3.2. Differential positioning.**

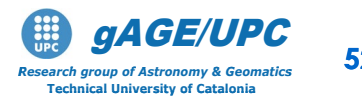

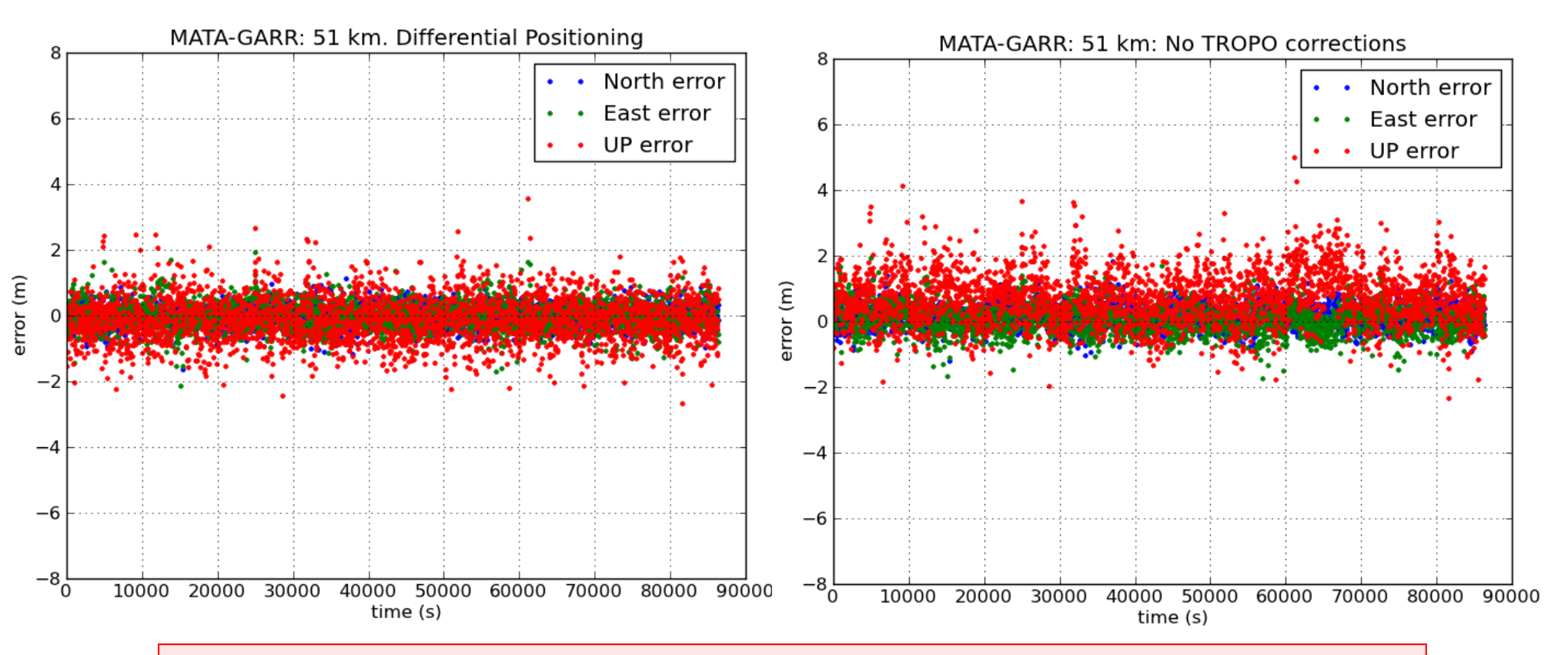

#### *Question:*

• *Do the results confirm the expected effect of neglecting the tropospheric corrections for this baseline (using code measurements ) at the user level?*

©gAGE/UPC http://www.gage.upc.edu *Research group of Astronomy & Geomatics* **53 No tropospheric corrections A.2.3.2. Differential positioning.**

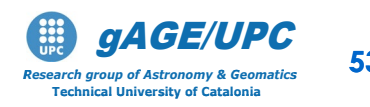

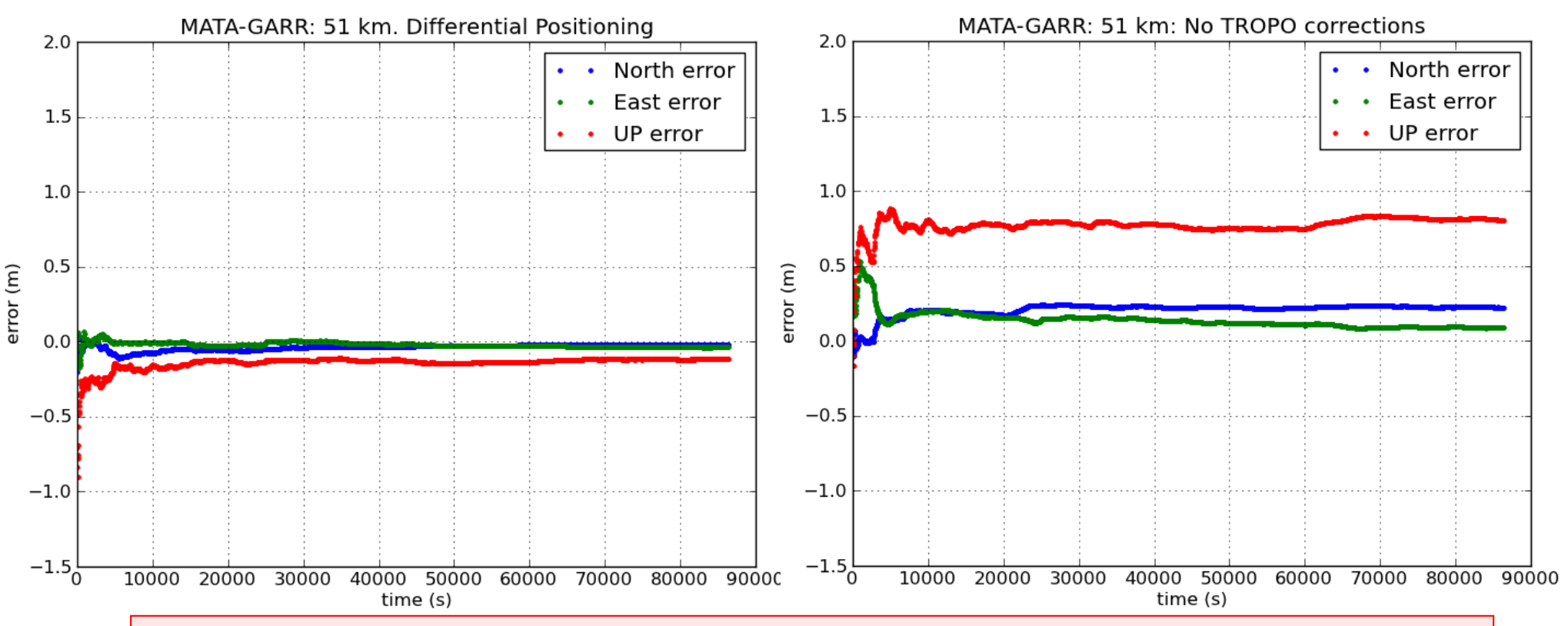

#### *Question:*

- *Discuss the error found at the user level for the 50 Km of baseline.*
- *Is the error level similar to the error seen with the 280km of baseline (slide 34#)?*
- *Should the tropospheric corrections still be applied for these baselines?*

©gAGE/UPC http://www.gage.upc.edu *Research group of Astronomy & Geomatics* **54 No tropospheric corrections A.2.3.2. Differential positioning.**

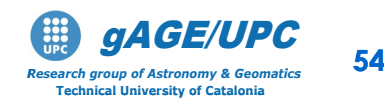

# **OVERVIEW**

# **A Introduction:** gLAB processing in command line

## **Session A: Atmospheric effects**

- A1 Differential positioning of EBRE-CREU receivers (Long baseline: 288 km)
- A2 Differential positioning of GARR-MATA receivers (Short baseline: 51 km)

### **Session B: Orbit error effects**

- B1 Differential positioning of EBRE-CREU receivers (Long baseline: 288 km)
- B2 Differential positioning of GARR-MATA receivers (Short baseline: 51 km)
- B3 Range domain orbit error.

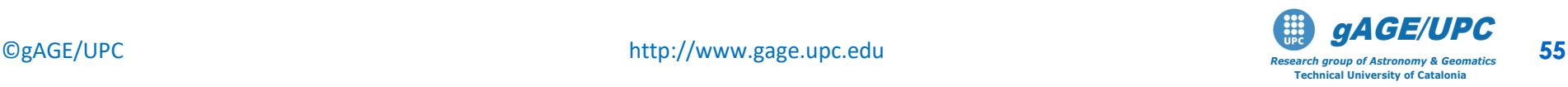

# **Session B**

# Differential positioning Orbit errors

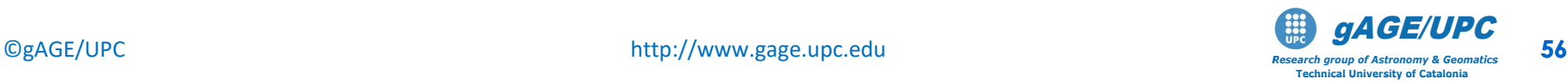

# **B. Orbit error effect on Differential positioning.**

The target of this exercise is to asses the satellite orbit error on absolute and differential positioning.

This will be done by modifying the broadcast orbit parameters to generate an Along-track orbit error of about 2000m and, positioning two receivers with these corrupted orbits.

The user positioning error using the original and the corrupted orbits will be compared for absolute and differential positioning, with the receivers and baselines used in the previous session.

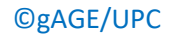

©gAGE/UPC http://www.gage.upc.edu *Research group of Astronomy & Geomatics* **57 B. Differential positioning. Orbit error**

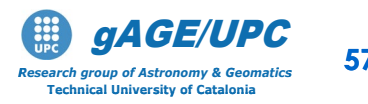

# **Ephemeris Errors and Geographic decorrelation**

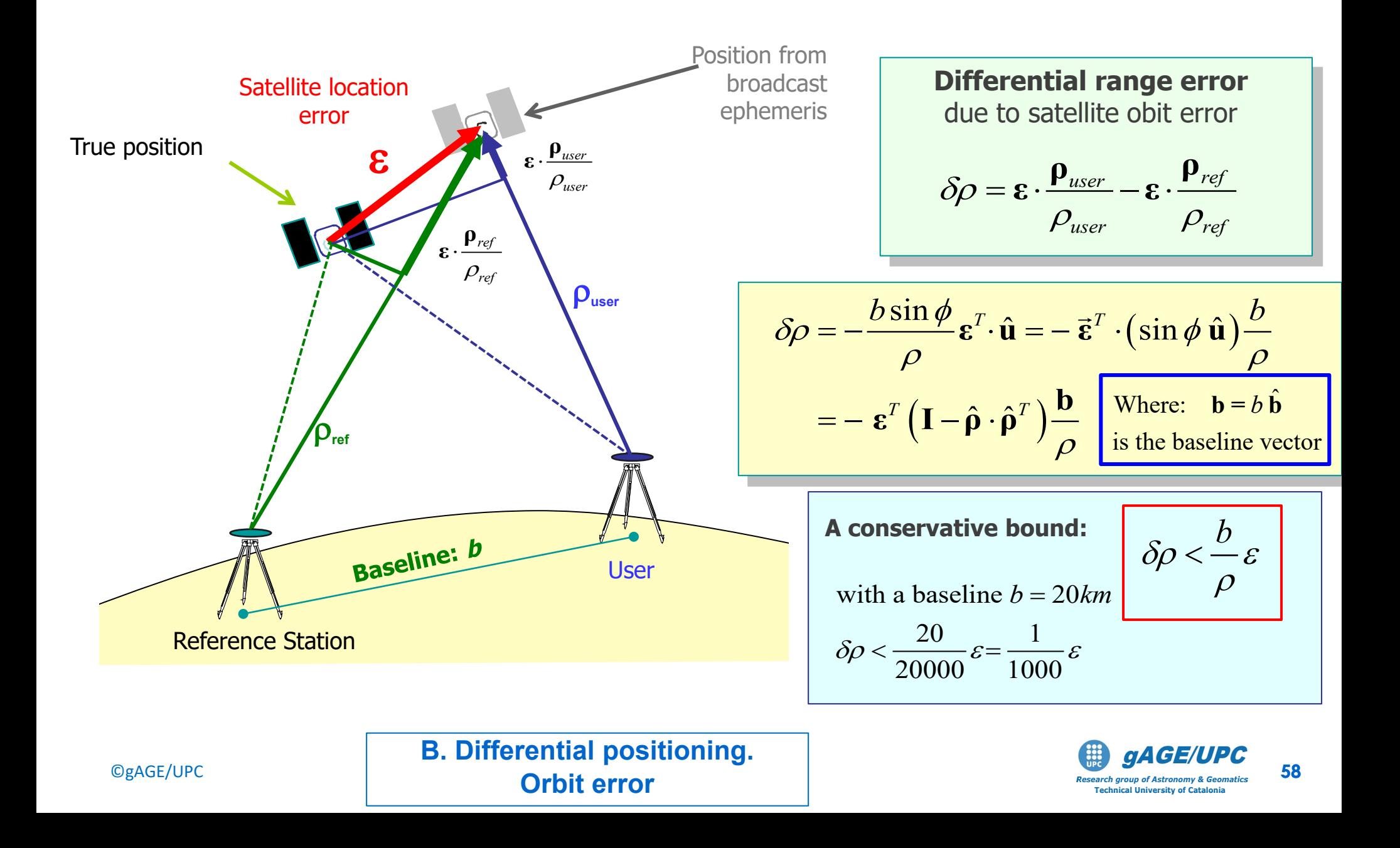

## **B. Orbit error effect.**

### **Injecting an error to broadcast orbits:** Along-track Error (PRN17)

The following ephemeris block of PRN17 is modified In order to simulate an Along-track error of about 2000m. The corrupted file is renamed as: **brdc0770.10nERR**

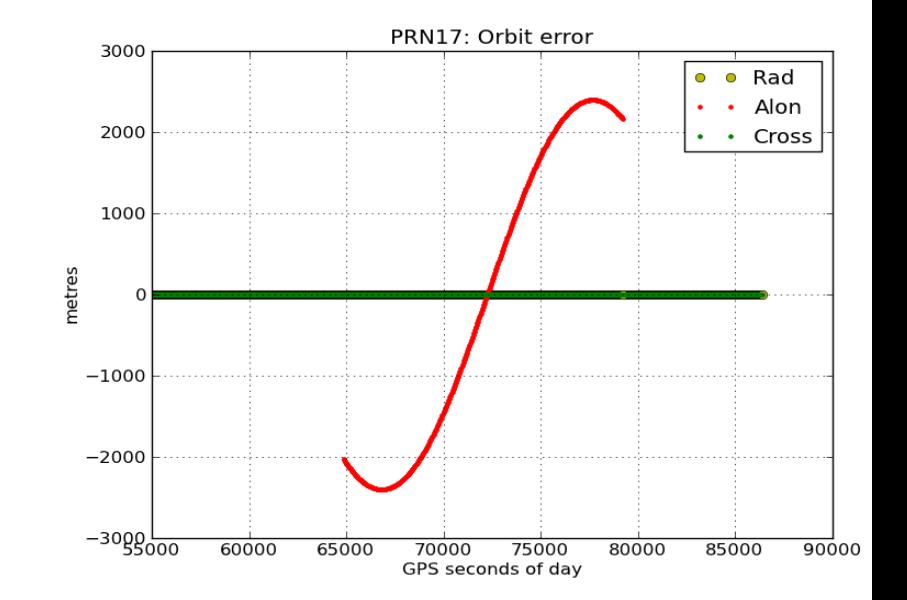

**17** 10 3 18 20 0 0.0 1.379540190101E-04 2.842170943040E-12 0.000000000000E+00 7.800000000000E+01-5.059375000000E+01 4.506973447820E-09-2.983492318682E+00 **-9.257976353169E-05** 5.277505260892E-03 8.186325430870E-06 5.153578153610E+03 4.176000000000E+05-5.401670932770E-08-4.040348681654E-01-7.636845111847E-08 **9.603630515702E-01** 2.215312500000E+02-2.547856603060E+00-7.964974630307E-09 -3.771585673111E-10 1.000000000000E+00 1.575000000000E+03 0.000000000000E+00 2.000000000000E+00 0.000000000000E+00-1.024454832077E-08 7.800000000000E+01 4.104180000000E+05 4.000000000000E+00

diff brdc0770.10n brdc0770.10nERR-< **-2.579763531685E-06** 5.277505260892E-03 8.186325430870E-06 5.153578153610E+03 > **-9.257976353169E-05** 5.277505260892E-03 8.186325430870E-06 5.153578153610E+03 ---------------------------------------------------------------------------------

©gAGE/UPC http://www.gage.upc.edu *Research group of Astronomy & Geomatics* **59 B. Differential positioning. Orbit error**

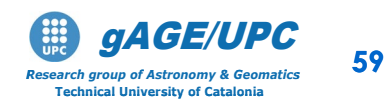

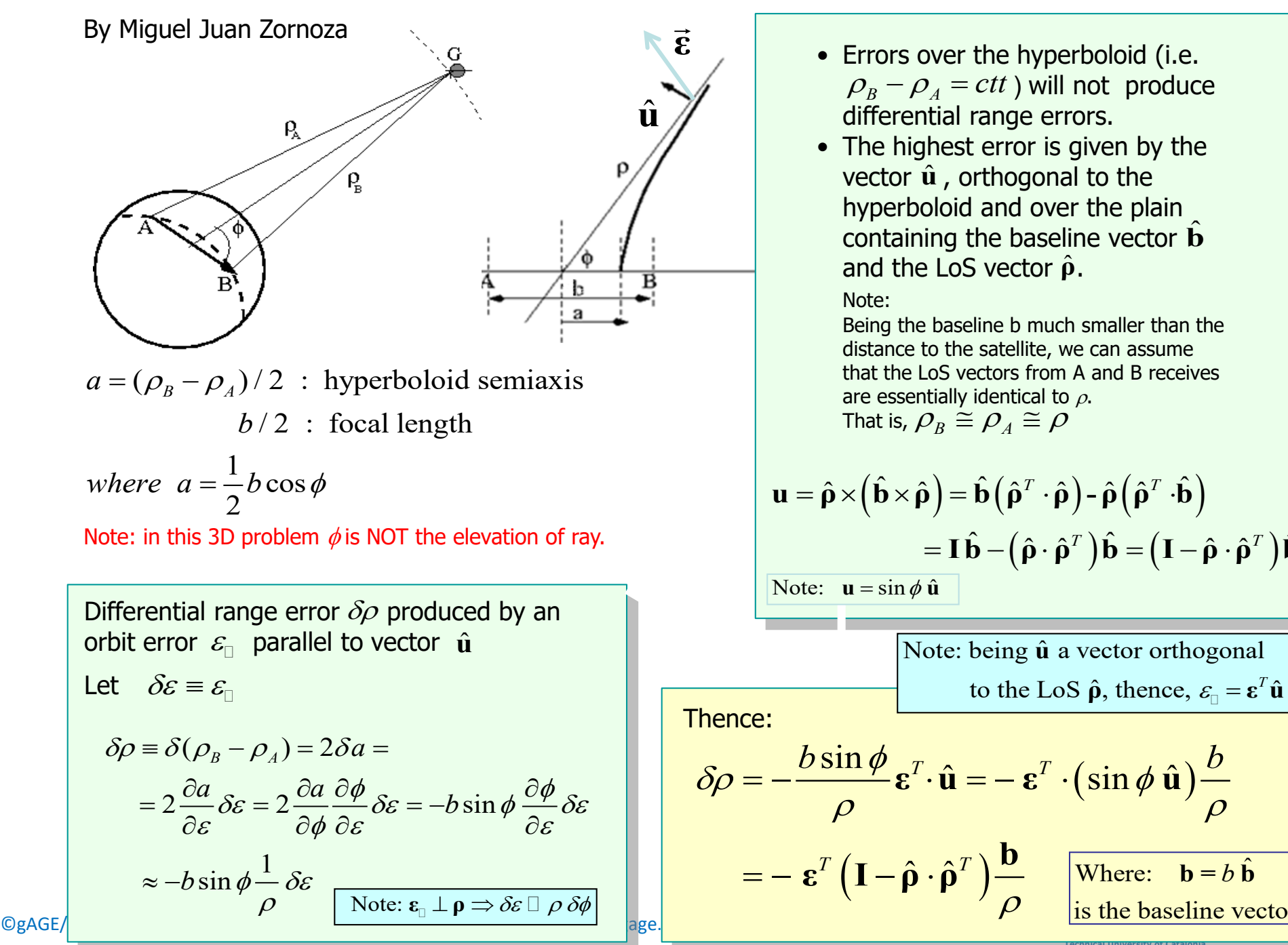

- Errors over the hyperboloid (i.e.  $\hat{\mathbf{u}}$   $\left\{\n\begin{array}{c}\n\mathbf{p}_B - \mathbf{p}_A = ctt \text{)}\n\text{ will not produce}\n\end{array}\n\right\}$ differential range errors.
	- The highest error is given by the vector  $\hat{\mathbf{u}}$ , orthogonal to the hyperboloid and over the plain containing the baseline vector  $\hat{\mathbf{b}}$ and the LoS vector  $\hat{\rho}$ .

Note:

Being the baseline b much smaller than the distance to the satellite, we can assume that the LoS vectors from A and B receives are essentially identical to  $\rho$ . That is,  $\rho_B \cong \rho_A \cong \rho$ 

$$
\mathbf{u} = \hat{\mathbf{\rho}} \times (\hat{\mathbf{b}} \times \hat{\mathbf{\rho}}) = \hat{\mathbf{b}} (\hat{\mathbf{\rho}}^T \cdot \hat{\mathbf{\rho}}) - \hat{\mathbf{\rho}} (\hat{\mathbf{\rho}}^T \cdot \hat{\mathbf{b}})
$$
  
=  $\mathbf{I} \hat{\mathbf{b}} - (\hat{\mathbf{\rho}} \cdot \hat{\mathbf{\rho}}^T) \hat{\mathbf{b}} = (\mathbf{I} - \hat{\mathbf{\rho}} \cdot \hat{\mathbf{\rho}}^T) \hat{\mathbf{b}}$ 

Note:  $\mathbf{u} = \sin \phi \, \hat{\mathbf{u}}$ 

Note: being **û** a vector orthogonal to the LoS  $\hat{\rho}$ , thence,  $\varepsilon_{\mathbb{I}} = \varepsilon^{T} \hat{\mathbf{u}}$ 

Thence:

$$
\delta \rho = -\frac{b \sin \phi}{\rho} \mathbf{\varepsilon}^T \cdot \hat{\mathbf{u}} = -\mathbf{\varepsilon}^T \cdot (\sin \phi \hat{\mathbf{u}}) \frac{b}{\rho}
$$

$$
= -\mathbf{\varepsilon}^T \left( \mathbf{I} - \hat{\mathbf{\rho}} \cdot \hat{\mathbf{\rho}}^T \right) \frac{\mathbf{b}}{\rho} \quad \text{[Where:} \quad \mathbf{b} = b \hat{\mathbf{b}} \quad \text{[}
$$

 $\rho$ 

is the baseline vector Where:  $\mathbf{b} = b \hat{\mathbf{b}}$ 

**Technical University of Catalonia**

# **OVERVIEW**

# **A Introduction:** gLAB processing in command line

## **Session A: Atmospheric effects**

- A1 Differential positioning of EBRE-CREU receivers (Long baseline: 288 km)
- A2 Differential positioning of GARR-MATA receivers (Short baseline: 51 km)

### **Session B: Orbit error effects**

- B1 Differential positioning of EBRE-CREU receivers (Long baseline: 288 km)
- B2 Differential positioning of GARR-MATA receivers (Short baseline: 51 km)
- B3 Range domain orbit error.

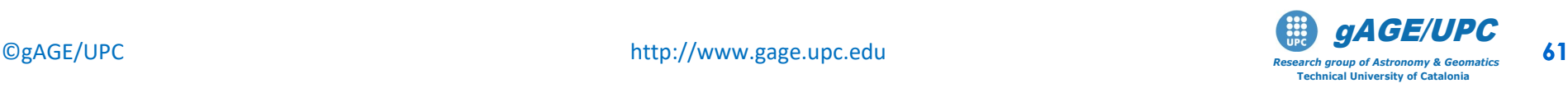

Repeat the computation of the absolute positioning of receivers **EBRE** and **CREU**, but using the corrupted ephemeris file **brdc0770.10nERR.**

### **Model Components computation**

• The script "**ObsFile1.scr**" generates a data file "**STA.obs**" with the following content

**1 2 3 4 5 6 7 8 9 10 11 12 13 14 [sta sat DoY sec P1 L1 P2 L2 Rho Trop Ion Elev Azim Prefit]**

- Run this script for EBRE and CREU receivers. Rename as **STA.obsERR** the output files **ObsFile1.scr EBRE0770.10o brdc0770.10nERR mv EBRE.obs EBRE.obsERR ObsFile1.scr CREU0770.10o brdc0770.10nERR mv EBRE.obs EBRE.obsERR**
- Generate the navigation equations system for absolute positioning for each receiver and compute the user solution (see the next two slides).

©gAGE/UPC http://www.gage.upc.edu *Research group of Astronomy & Geomatics* **62 B.1.1. Absolute positioning. Orbit error**

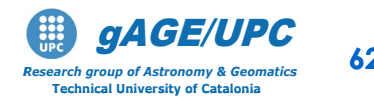

### 1.- Building the navigation equations system for absolute positioning:

cat EBRE.obsERR | gawk 'BEGIN{g2r=atan2(1,1)/45}{e=\$12\*g2r;a=\$13\*g2r; printf "%8.2f %8.4f %8.4f %8.4f %8.4f %1i \n",  $$4, $14, -cos(e)*sin(a), -cos(e)*cos(a), -sin(e), 1$   $\}$  > EBRE.modERR

### 2.- Computing the user solution for absolute positioning:

cp kalman.nml\_wn kalman.nml

cat EBRE.modERR | kalman > EBRE.posERR

### 3.- Plotting the results:

```
graph.py -f EBRE.posERR -x1 -y2 -s.- -l "North error" 
 -f EBRE.posERR -x1 -y3 -s.- -l "East error" 
 -F EBRE.posERR -x1 -y4 -s. -1 "UP error"
 --xl "time (s)" --yl "error (m)" --yn -300 --yx 300 
 -t "EBRE: SPP: 2000m Along-Track orbit error"
```
©gAGE/UPC http://www.gage.upc.edu *Research group of Astronomy & Geomatics* **63 B.1.1. Absolute positioning. Orbit error**

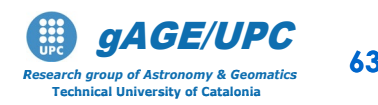

### 1.- Building the navigation equations system for absolute positioning:

cat CREU.obsERR | gawk 'BEGIN{g2r=atan2(1,1)/45}{e=\$12\*g2r;a=\$13\*g2r; printf "%8.2f %8.4f %8.4f %8.4f %8.4f %1i \n",  $$4, $14, -cos(e)*sin(a), -cos(e)*cos(a), -sin(e), 1$   $'$  > CREU.modERR

2.- Computing the user solution for absolute positioning:

cp kalman.nml\_wn kalman.nml

cat CREU.modERR | kalman > CREU.posERR

3.- Plotting the results:

```
graph.py -f CREU.posERR -x1 -y2 -s.- -l "North error" 
 -f CREU.posERR -x1 -y3 -s.- -l "East error" 
 -F CREU.posERR -x1 -y4 -s. -1 "UP error"
 --xl "time (s)" --yl "error (m)" --yn -300 --yx 300 
 -t "CREU: SPP: 2000m Along-Track orbit error"
```
©gAGE/UPC http://www.gage.upc.edu *Research group of Astronomy & Geomatics* **64 B.1.1. Absolute positioning. Orbit error**

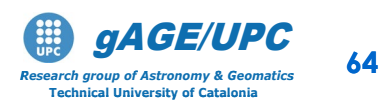

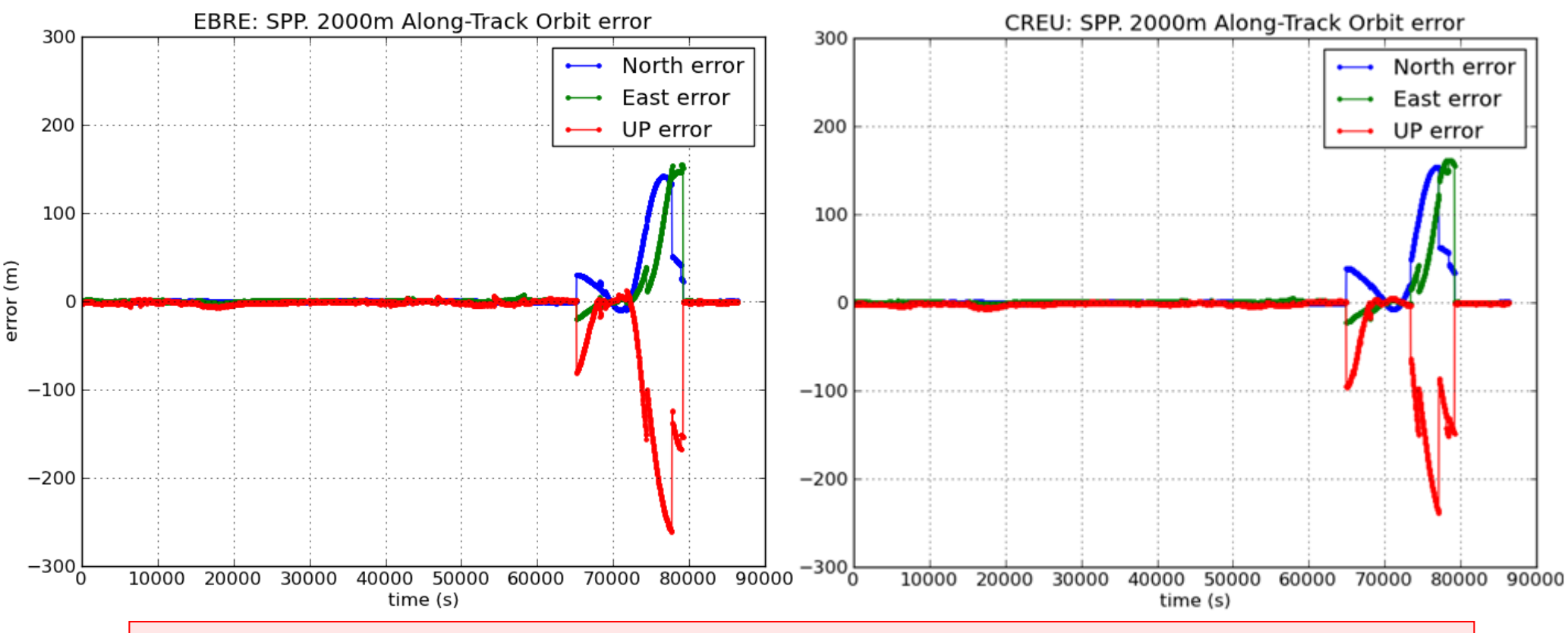

#### *Question:*

- *Is the impact on user positioning error similar for both receivers?*
- *From these plots, what is the expected level of error in differential positioning?*

©gAGE/UPC http://www.gage.upc.edu *Research group of Astronomy & Geomatics* **65 B.1.1. Absolute positioning. Orbit error**

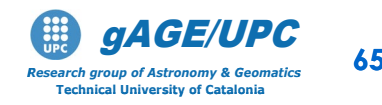

Analyse the effect of the 2000m orbit error on the differential positioning of CREU receiver relative to EBRE, with 280km of baseline.

Using the files **EBRE.obsERR** and **CREU.obsERR**, follow next steps:

- 1. Compute the single differences of measurements and model components.
- 2. Build the navigation equations system for the differential positioning of CREU receiver (user) relative to EBRE (reference station).
- 3. Compute the user solution in kinematic mode.
- 4. Plot the results and discuss the positioning error found.

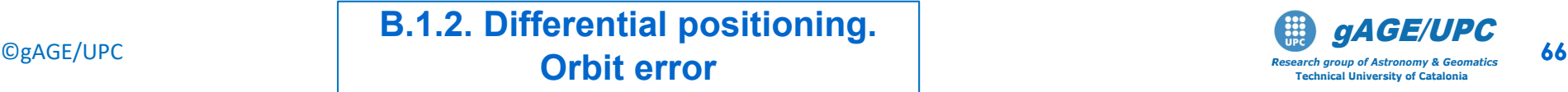

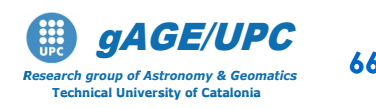

1.- Computing the single differences of measurements and model components. Dobs.scr **EBRE.obsERR CREU.obsERR mv D\_EBRE\_CREU.obs D\_EBRE\_CREU.obsERR**

2.- Building the navigation equations system for differential positioning:

cat D\_EBRE\_CREU.obsERR | gawk 'BEGIN{g2r=atan2(1,1)/45}{e=\$12\*g2r;a=\$13\*g2r; printf "%8.2f %8.4f %8.4f %8.4f %8.4f %1i \n", \$4,\$5-\$9-\$10-\$11,-cos(e)\*sin(a),-cos(e)\*cos(a),-sin(e),1}'>D\_EBRE\_CREU.modERR

3.- Computing the user solution for differential positioning:

cp kalman.nml\_wn kalman.nml cat D EBRE CREU.modERR| kalman > EBRE CREU.posKERR Kinematic:

©gAGE/UPC http://www.gage.upc.edu *Research group of Astronomy & Geomatics* **67 B.1.2. Differential positioning. Orbit error**

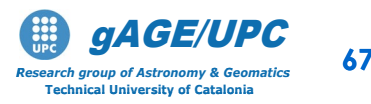

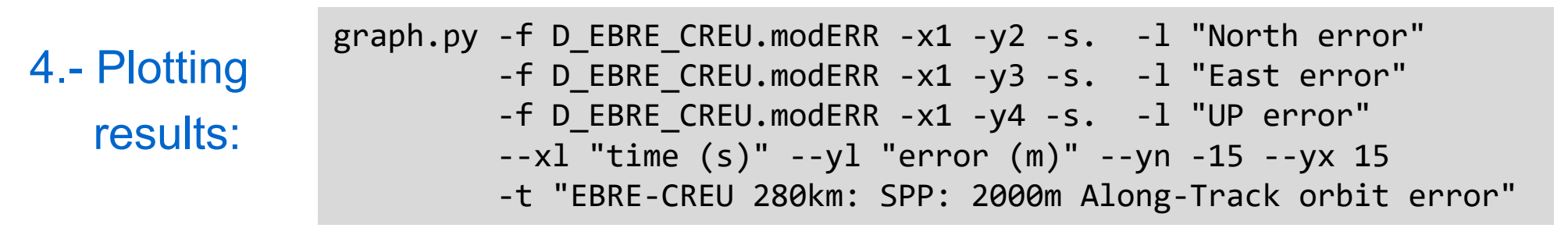

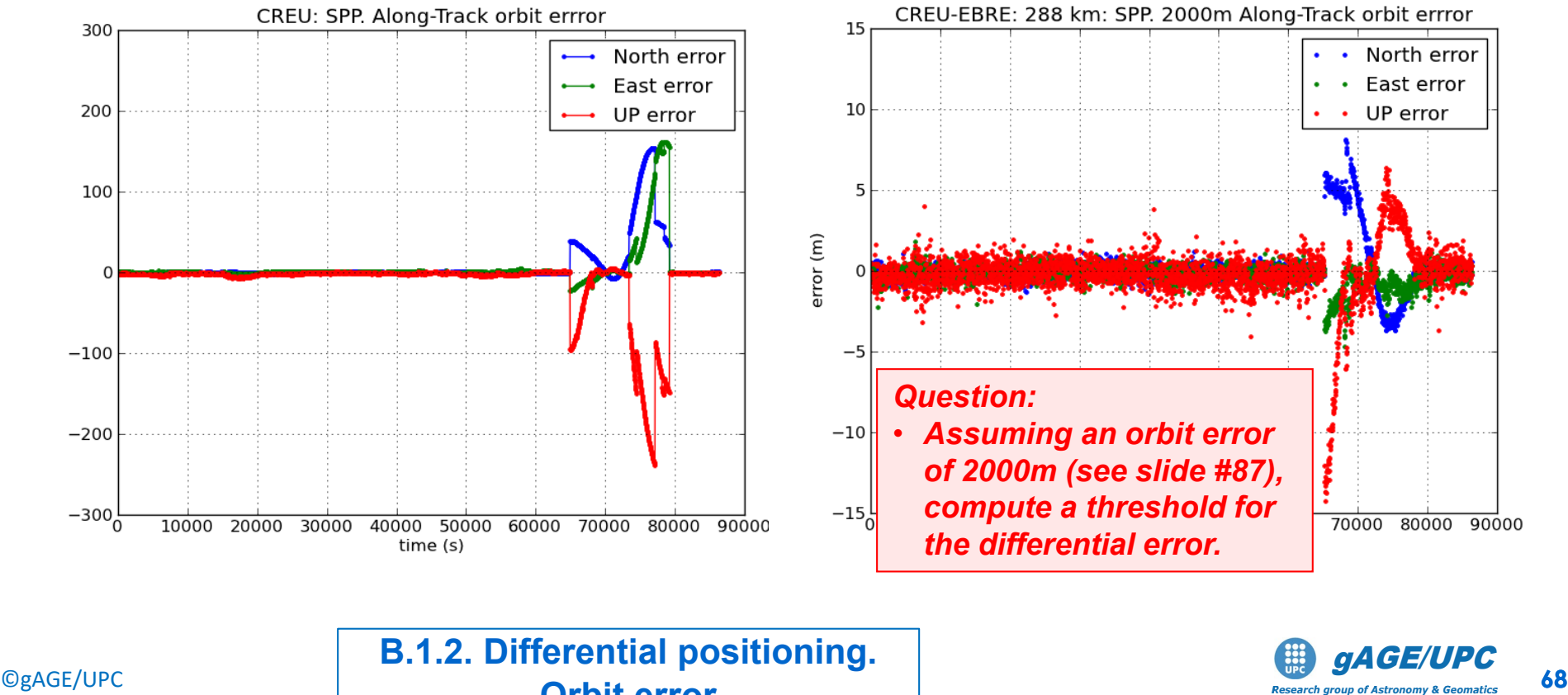

**Orbit error**

**Technical University of Catalonia**

# **OVERVIEW**

# **A Introduction:** gLAB processing in command line

## **Session A: Atmospheric effects**

- A1 Differential positioning of EBRE-CREU receivers (Long baseline: 288 km)
- A2 Differential positioning of GARR-MATA receivers (Short baseline: 51 km)

## **Session B: Orbit error effects**

- B1 Differential positioning of EBRE-CREU receivers (Long baseline: 288 km)
- B2 Differential positioning of GARR-MATA receivers (Short baseline: 51 km)
- B3 Range domain orbit error.

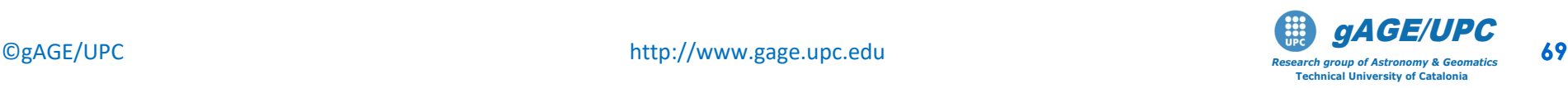

Repeat the computation of the absolute positioning of receivers **GARR** and **MATA**, but using the corrupted ephemeris file **brdc0770.10nERR.**

### **Model Components computation**

• The script "**ObsFile1.scr**" generates a data file "**STA.obs**" with the following content

**1 2 3 4 5 6 7 8 9 10 11 12 13 14 [sta sat DoY sec P1 L1 P2 L2 Rho Trop Ion Elev Azim Prefit]**

• Run this script for GARR and MATA receivers. Rename as **STA.obsERR** the output files **ObsFile1.scr GARR0770.10o brdc0770.10nERR mv GARR.obs GARR.obsERR ObsFile1.scr MATA0770.10o brdc0770.10nERR mv MATA.obs MATA.obsERR**

• Generate the navigation equations system for absolute positioning for each receiver and compute the user solution (see next two slides).

©gAGE/UPC http://www.gage.upc.edu *Research group of Astronomy & Geomatics* **70 B.2.1. Absolute positioning. Orbit error**

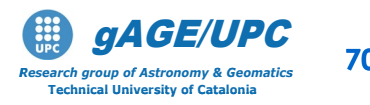

### 1.- Building the navigation equations system for absolute positioning:

cat GARR.obsERR | gawk 'BEGIN{g2r=atan2(1,1)/45}{e=\$12\*g2r;a=\$13\*g2r; printf "%8.2f %8.4f %8.4f %8.4f %8.4f %1i \n",  $$4, $14, -cos(e)*sin(a), -cos(e)*cos(a), -sin(e), 1$   $\}$  > GARR.modERR

### 2.- Computing the user solution for absolute positioning:

cp kalman.nml\_wn kalman.nml

cat GARR.modERR | kalman > GARR.posERR

### 3.- Plotting the results:

```
graph.py -f GARR.posERR -x1 -y2 -s.- -l "North error" 
 -f GARR.posERR -x1 -y3 -s.- -l "East error" 
 -f GARR.posERR -x1 -y4 -s.- -l "UP error" 
 --xl "time (s)" --yl "error (m)" --yn -300 --yx 300 
 -t "GARR: SPP: 2000m Along-Track orbit error"
```
©gAGE/UPC http://www.gage.upc.edu *Research group of Astronomy & Geomatics* **71 B.2.1. Absolute positioning. Orbit error**

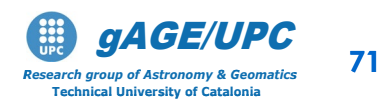

### 1.- Building the navigation equations system for absolute positioning:

cat MATA.obsERR | gawk 'BEGIN{g2r=atan2(1,1)/45}{e=\$12\*g2r;a=\$13\*g2r; printf "%8.2f %8.4f %8.4f %8.4f %8.4f %1i \n",  $$4, $14, -cos(e)*sin(a), -cos(e)*cos(a), -sin(e), 1$   $'$  > MATA.modERR

2.- Computing the user solution for absolute positioning:

cp kalman.nml\_wn kalman.nml

cat MATA.modERR | kalman > MATA.posERR

3.- Plotting the results:

```
graph.py -f MATA.posERR -x1 -y2 -s.- -l "North error" 
 -f MATA.posERR -x1 -y3 -s.- -l "East error" 
 -F MATA.posERR -x1 -y4 -s. -1 "UP error"
 --xl "time (s)" --yl "error (m)" --yn -300 --yx 300 
 -t "MATA: SPP: 2000m Along-Track orbit error"
```
©gAGE/UPC http://www.gage.upc.edu *Research group of Astronomy & Geomatics* **72 B.2.1. Absolute positioning. Orbit error**

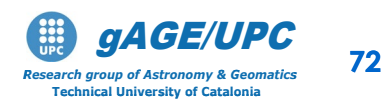

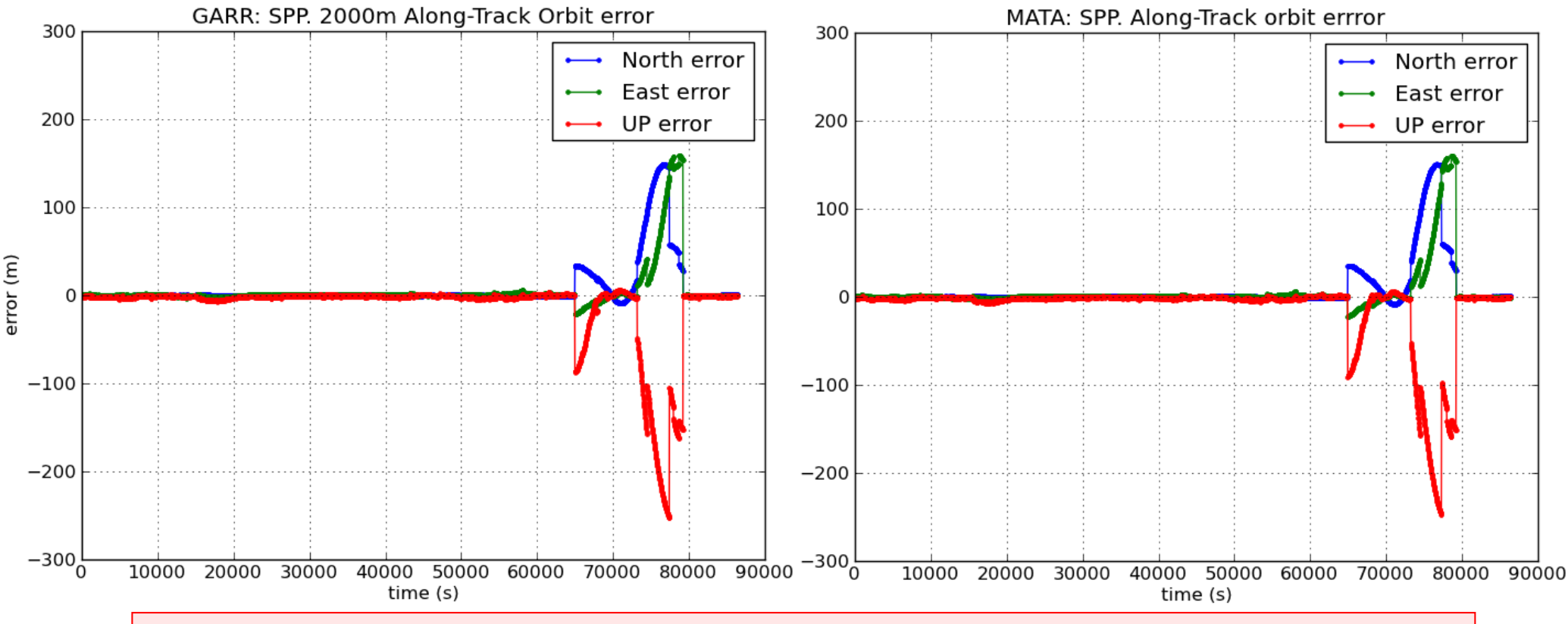

#### *Question:*

- *Is the impact on user positioning error similar for both receivers?*
- *From these plots, what is the expected level of error in differential positioning?*

©gAGE/UPC http://www.gage.upc.edu *Research group of Astronomy & Geomatics* **73 B.2.1. Absolute positioning. Orbit error**

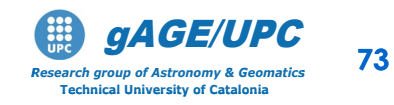
### **B2. Orbit error: Differential positioning of GARR-MATA receivers (Short baseline: 51 km)**

Analyse the effect of the 2000m orbit error on the differential positioning of MATA receiver relative to GARR, with 51km of baseline.

Using the files **GARR.obsERR** and **MATA.obsERR**, follow the next steps:

- 1. Compute the single differences of measurements and model components.
- 2. Build the navigation equations system for the differential positioning of MATA receiver (user) relative to GARR (reference station).
- 3. Compute the user solution in kinematic mode.
- 4. Plot the results and discuss the positioning error found.

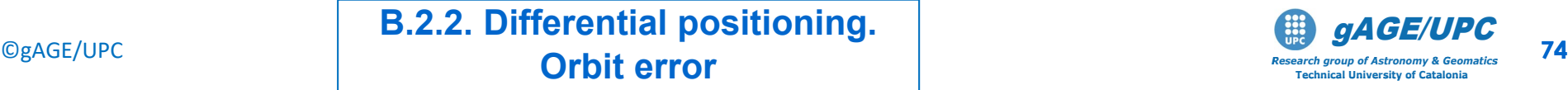

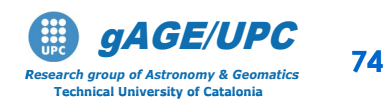

#### **B2. Orbit error: Differential positioning of GARR-MATA receivers (Short baseline: 51 km)**

1. Computing the single differences of measurements and model components. Dobs.scr GARR.obsERR MATA.obsERR

2.- Building the navigation equations system for differential positioning:

cat D\_GARR\_MATA.obsERR | gawk 'BEGIN{g2r=atan2(1,1)/45}{e=\$12\*g2r;a=\$13\*g2r; printf "%8.2f %8.4f %8.4f %8.4f %8.4f %1i \n", \$4,\$5-\$9-\$10-\$11,-cos(e)\*sin(a),-cos(e)\*cos(a),-sin(e),1}'>D\_GARR\_MATA.modERR

3.- Computing the user solution for differential positioning:

Kinematic:

cp kalman.nml\_wn kalman.nml cat D GARR MATA.modERR| kalman > GARR MATA.posKERR

©gAGE/UPC http://www.gage.upc.edu *Research group of Astronomy & Geomatics* **75 B.2.2. Differential positioning. Orbit error**

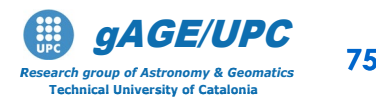

#### **B2. Orbit error: Differential positioning of GARR-MATA receivers (Short baseline: 51 km)**

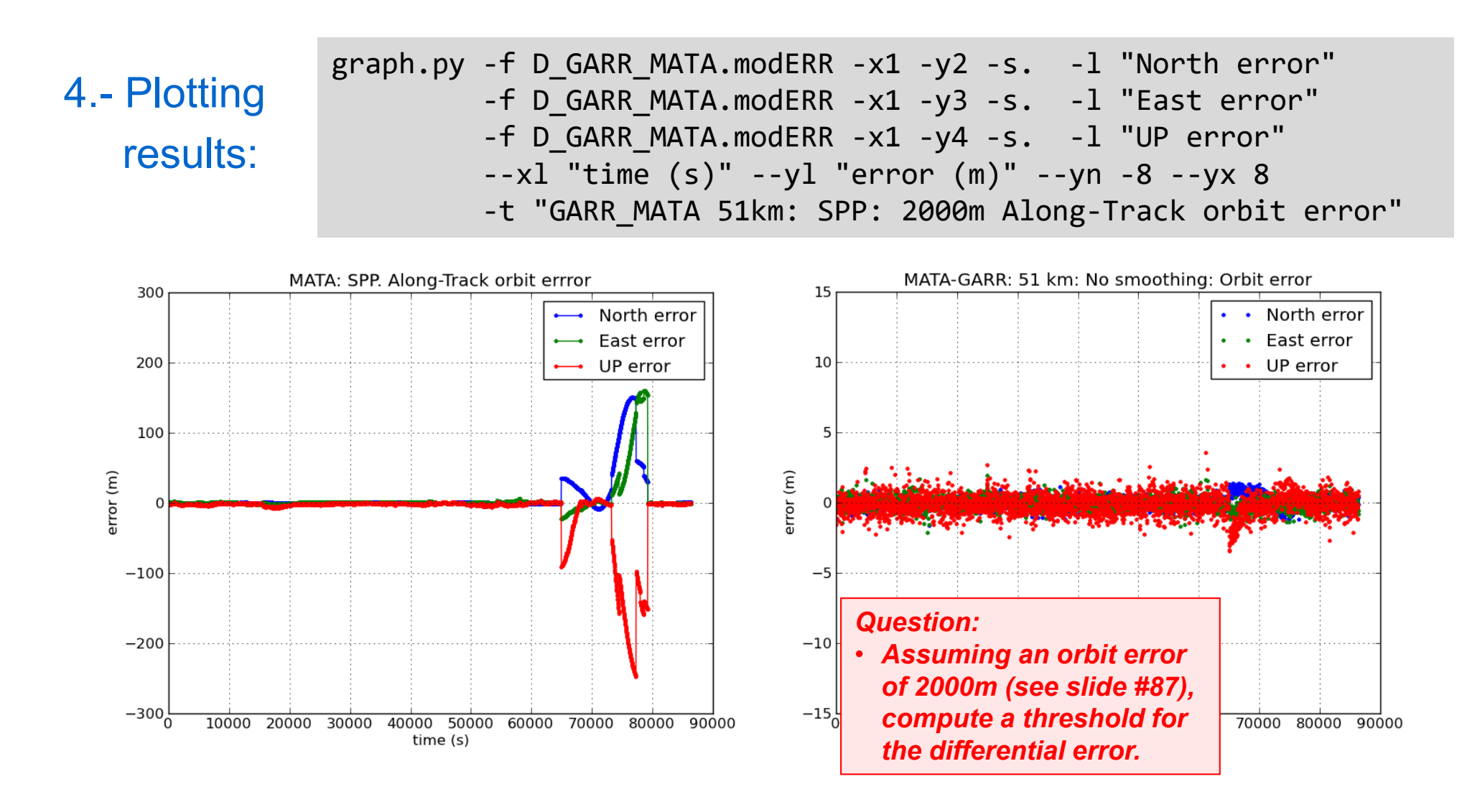

©gAGE/UPC http://www.gage.upc.edu *Research group of Astronomy & Geomatics* **76 B.2.2. Differential positioning. Orbit error**

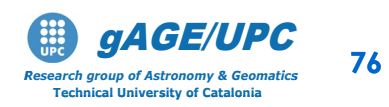

# **OVERVIEW**

## **A Introduction:** gLAB processing in command line

## **Session A: Atmospheric effects**

- A1 Differential positioning of EBRE-CREU receivers (Long baseline: 288 km)
- A2 Differential positioning of GARR-MATA receivers (Short baseline: 51 km)

## **Session B: Orbit error effects**

- B1 Differential positioning of EBRE-CREU receivers (Long baseline: 288 km)
- B2 Differential positioning of GARR-MATA receivers (Short baseline: 51 km)
- B3 Range domain orbit error.

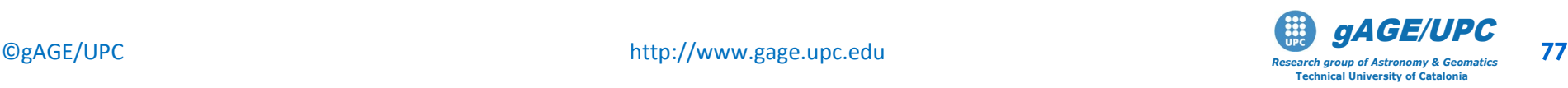

Analyze the orbit error of **PRN17** in the Range Domain.

The following procedure is proposed: Using the files **brdc0770.10n** and **brdc0770.10nERR**, follow the next steps:

- 1. Compute the absolute orbit for satellite PNR17 error by comparing the corrupted orbits with the original ones.
- 2. Compute the range error for the receivers EBRE and CREU
- 3. Compute the differential range error between EBRE and CREU
- 4. Compute the predicted range error between EBRE and CREU and compare with the present one.

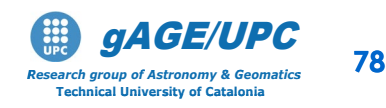

#### **B.3.1.- Absolute error computation for satellite PRN17:**

Compute the discrepance between the satellite coordinates predicted from files **brdc0770.10n** and **brdc0770.10nERR**

gLAB\_linux -input:nav **brdc0770.10n** -input:nav **brdc0770.10nERR** -pre:dec 30 | grep SATDIFF > dif.sel

Plot the results for satellite PRN17:

```
graph.py -f dif.sel -x4 -y11 -so -c (66 == 17)' --cl y -l "Rad"
       -f dif.sel -x4 -y12 -s. -c '($6==17)' --cl r -l "Alon" 
       -f dif.sel -x4 -y13 -s. -c '($6==17)' --cl g -l "Cross" 
  --xn 55000 --xl "GPS seconds of day" --yl "metres" -t "PRN17: Orbit error"
```
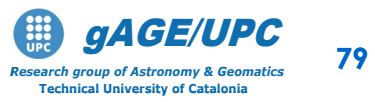

©gAGE/UPC http://www.gage.upc.edu *Research group of Astronomy & Geomatics* **79 B.3.1. Absolute Orbit error**

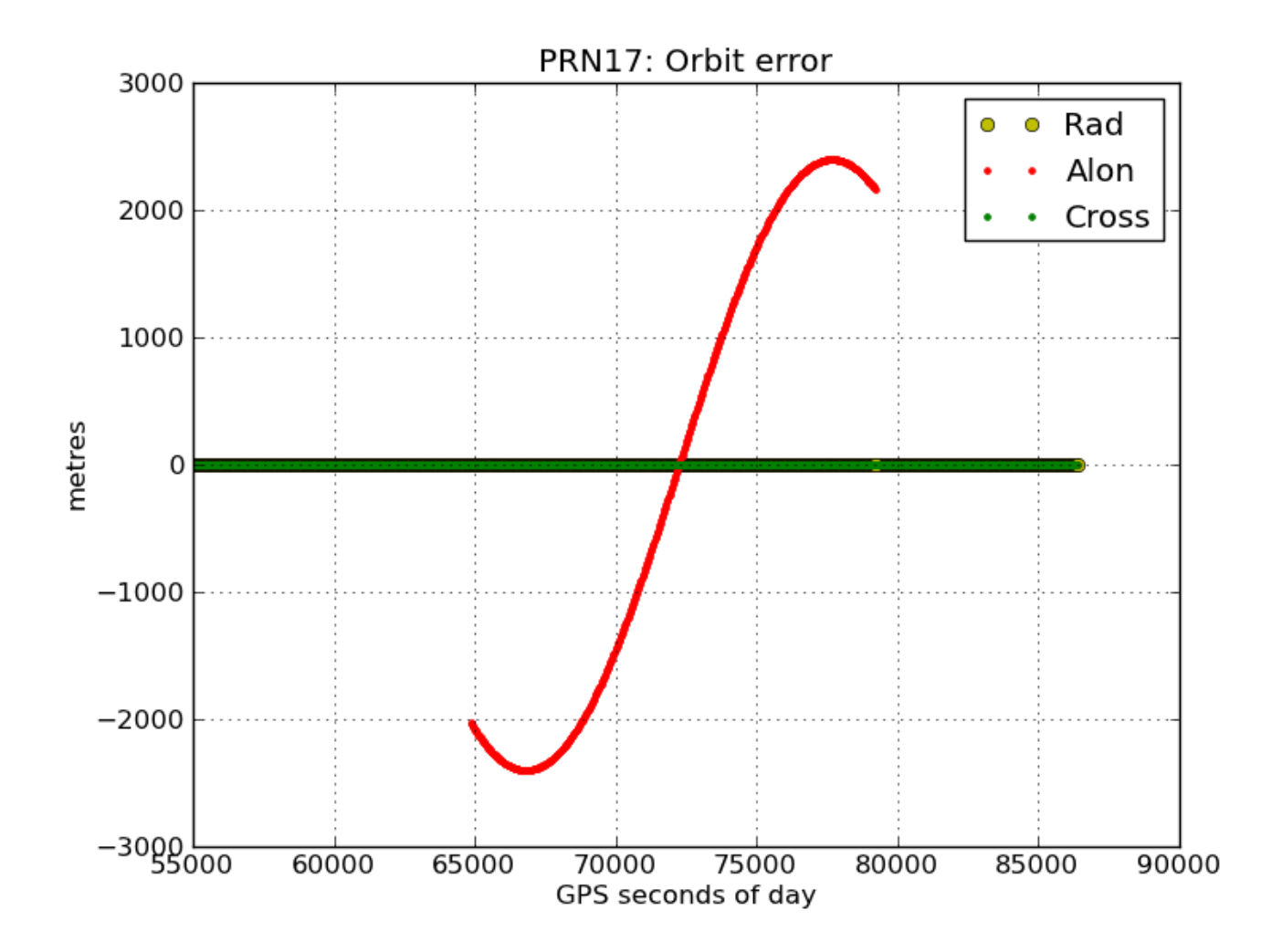

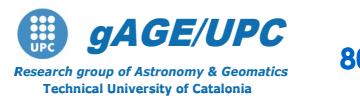

©gAGE/UPC http://www.gage.upc.edu *Research group of Astronomy & Geomatics* **80** gAGE/UPC **B.3.1. Absolute Orbit error**

**B.3.2.- Absolute Range error** computation for satellite PRN17 from **EBRE:**

- 1. Using the original orbits **brdc0770.10n**, compute the geometric range between EBRE and satellite PRN17 (i.e **rang.ebre** file).
	- 1.1- Compute the satellite coordinates with the original orbits and generate a file with the following content: **1 2 3 4 [time X Y Z]**

gLAB\_linux -input:nav **brdc0770.10n** -pre:dec 30 | grep SATPVT | gawk '{if (\$6==17) print \$4,\$7,\$8,\$9}' > **xyz.brdc**

1.2.- Using the coordinates **EBRE=[4833520.1197 41537.2015 4147461.6263]**, compute the geometric range between EBRE and satellite PRN17:

cat **xyz.brdc** | gawk 'BEGIN{x0=4833520.1197;y0=41537.2015;z0=4147461.6263} {dx=\$2-x0;dy=\$3-y0;dz=\$4-z0;rho=sqrt(dx\*\*2+dy\*\*2+dz\*\*2); printf "%s %16.6f \n", \$1,rho}' > **rang.ebre**

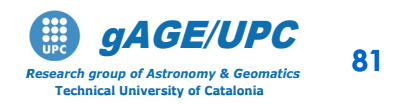

©gAGE/UPC http://www.gage.upc.edu *Research group of Astronomy & Geomatics* **81 B.3.2. Absolute Range Orbit error: EBRE**

- 2. Repeat the previous computation using the corrupted orbits file **brdc0770.10nERR** (i.e. generate the **rang.ebreERR** file).
	- 2.1- Compute the satellite coordinates with the corrupted orbits and generate a file with the following content: **1 2 3 4 [time X Y Z]**

gLAB\_linux -input:nav **brdc0770.10nERR** -pre:dec 30 | grep SATPVT | gawk '{if (\$6==17) print \$4,\$7,\$8,\$9}' > **xyz.brdcERR**

2.2.- Using the coordinates **EBRE=[4833520.1197 41537.2015 4147461.6263]**, compute the geometric range between EBRE and satellite PRN17:

cat **xyz.brdcERR**|gawk 'BEGIN{x0=4833520.1197;y0=41537.2015;z0=4147461.6263}  $\{dx = $2-x0; dy = $3-y0; dz = $4-z0;rho = sqrt(dx**2+dy**2+dz**2);$ printf "%s %16.6f \n", \$1,rho}' > **rang.ebreERR**

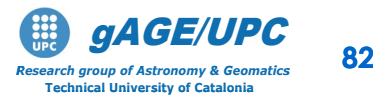

©gAGE/UPC http://www.gage.upc.edu *Research group of Astronomy & Geomatics* **82 B.3.2. Absolute Range Orbit error: EBRE**

3. Calculate the discrepancy between the geometric ranges computed using the original and the corrupted orbits:

```
cat rang.ebre rang.ebreERR | 
gawk '{i=$1*1;if (length(r[i])==0) {r[i]=$2}else{print i,$2-r[i]}}' > drang.ebre
```
#### 4.- Plot the results

graph.py -f drang.ebre -x1 -y2 -l"EBRE" --xl "time (s)" --yl "error (m)" --yx 600 -t"PRN17: 2000m AT orbit error PRN17: EBRE: Range Error"

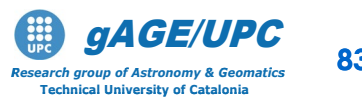

©gAGE/UPC http://www.gage.upc.edu *Research group of Astronomy & Geomatics* **83 B.3.2. Absolute Range Orbit error: EBRE**

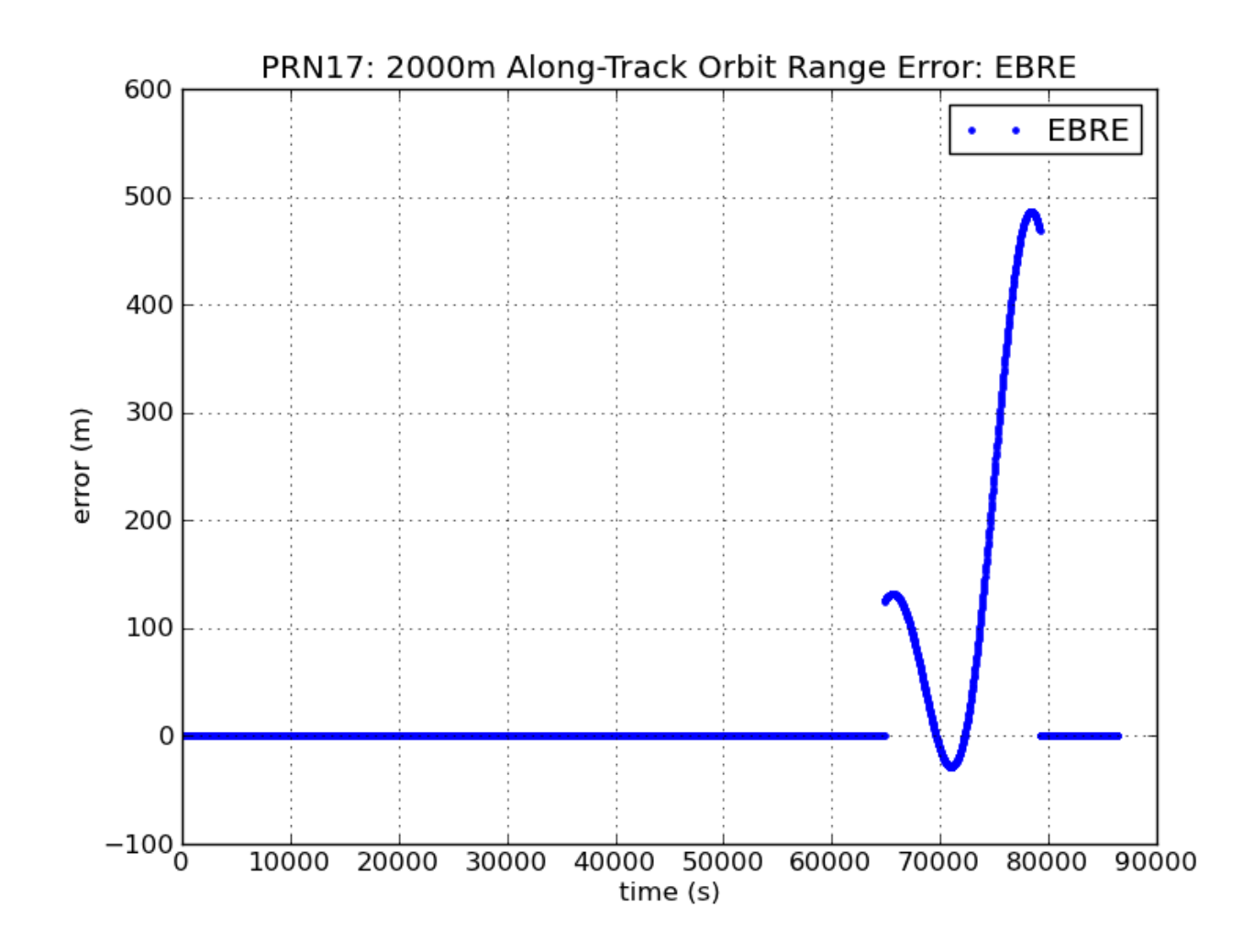

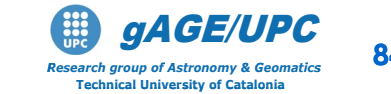

©gAGE/UPC http://www.gage.upc.edu *Research group of Astronomy & Geomatics* **84 B.3.2. Absolute Range Orbit error: EBRE**

Absolute **Range error** computation for satellite PRN17 from **CREU:**

- a) Repeat the previous computations of section B.3.2 for the receiver CREU.
- b) Compare in the same plot the results for EBRE and CREU

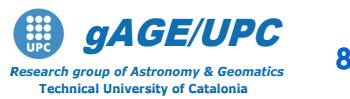

©gAGE/UPC http://www.gage.upc.edu *Research group of Astronomy & Geomatics* **85 B.3.2. Absolute Range Orbit error: CREU**

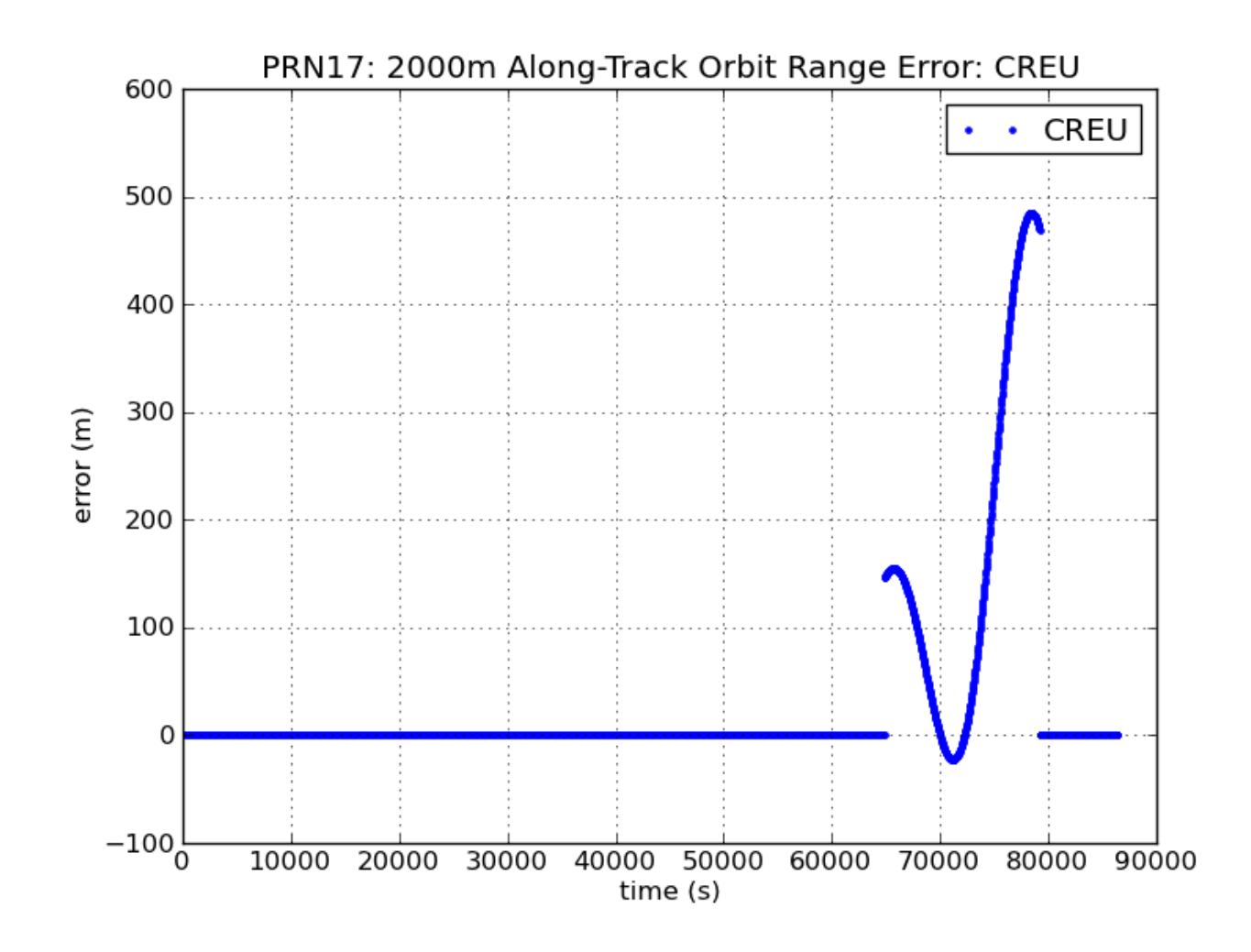

©gAGE/UPC http://www.gage.upc.edu *Research group of Astronomy & Geomatics* **86 B.3.2. Absolute Range Orbit error: CREU**

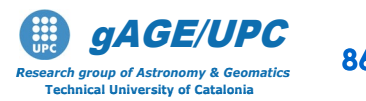

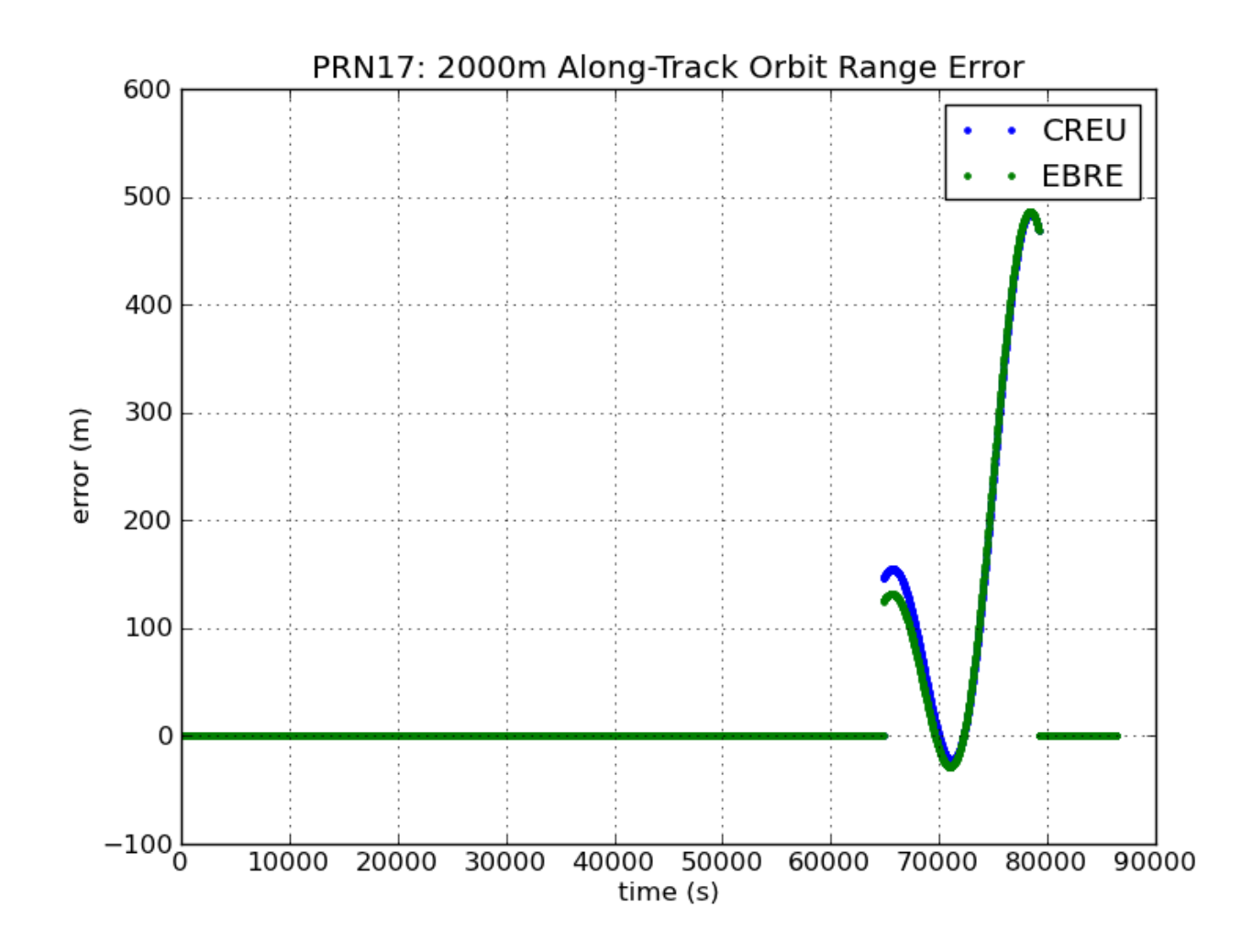

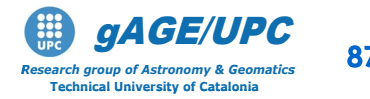

CgAGE/UPC **http://www.gage.upc.edu/2010/2010 12.3.2. Absolute Range Orbit error: EBRE and CREU** 

#### **B.3.3 Differential range Error computation**

Using the previous files **drang.ebre** and **drang.creu**, compute the differential range orbit error of PRN17 between the receivers EBRE and CREU

cat **drang.ebre drang.creu** | gawk '{i=\$1\*1;if (length(r[i])==0)  ${r[i]=$2}else{printf$  "%s %16.6f \n", i,\$2-r[i]}}' > ddrang.creu ebre

#### Plot the results

graph.py -f ddrang.creu ebre  $-x1 -y2 -s. --c1$  r  $--yn -10 --yx 35$  $-x1$  "time  $(s)$ "  $-y1$  "error  $(m)$ " -t"PRN17: 2000m AT orbit error PRN17: EBRE-CREU: Diff Range Error"

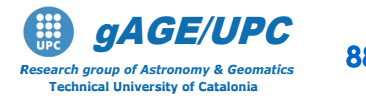

CgAGE/UPC **B.3.3. Differential Range Orbit error: EBRE and CREU** 

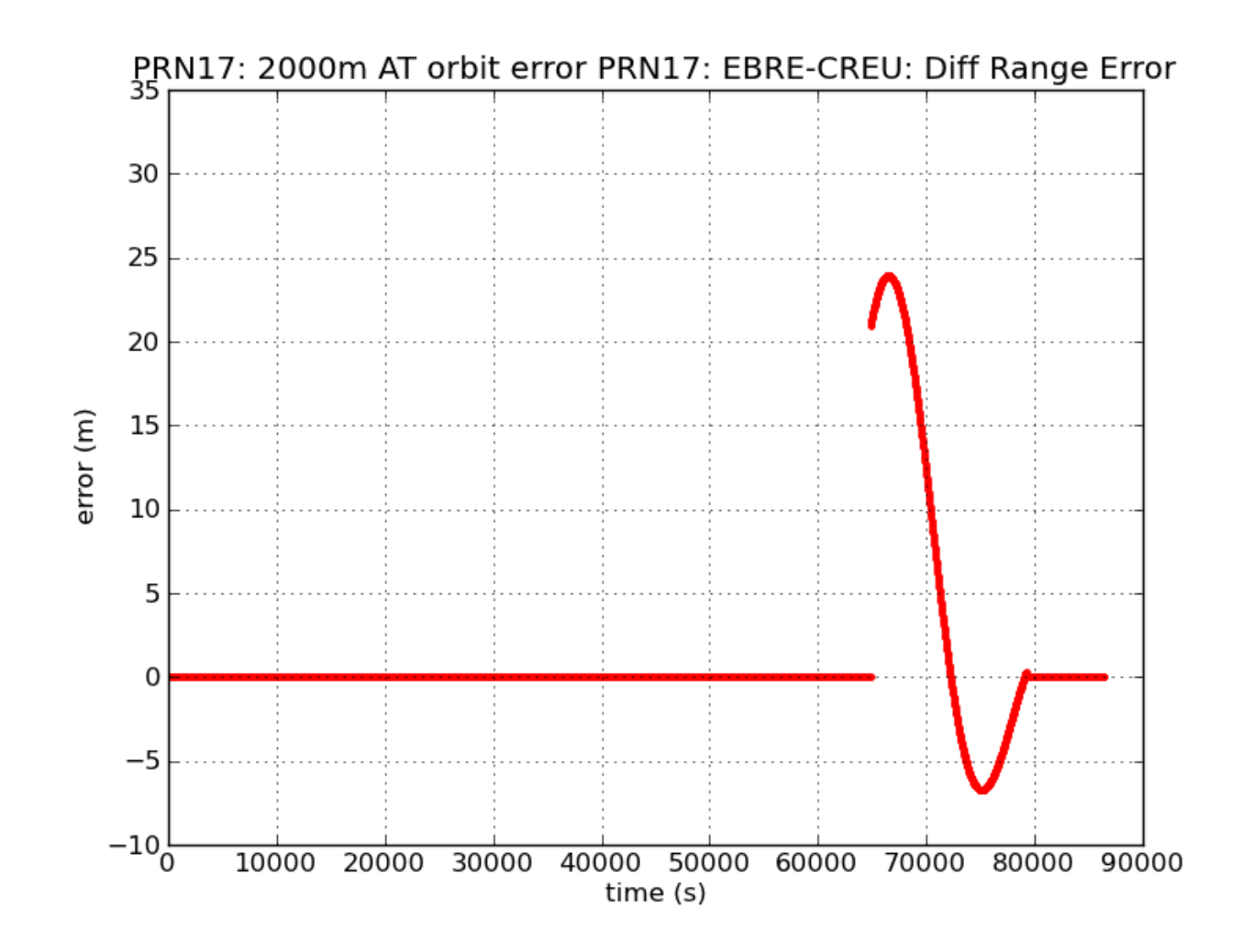

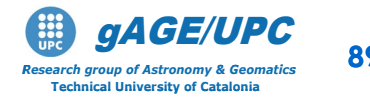

©gAGE/UPC http://www.gage.upc.edu *Research group of Astronomy & Geomatics* **89 B.3.3. Differential Range Orbit error: EBRE and CREU**

# Results comparison

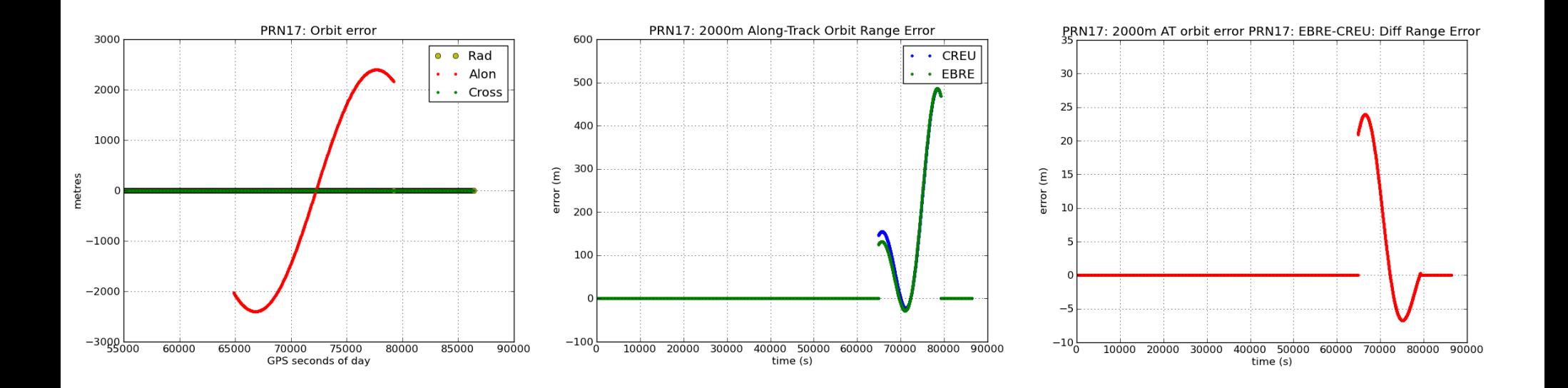

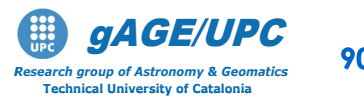

©gAGE/UPC http://www.gage.upc.edu *Research group of Astronomy & Geomatics* **90 B.3.3. Differential Range Orbit error: EBRE and CREU**

#### **B.3.4. Prediction of the differential range orbit error**

Verify the next expression, which relates the orbit error  $\varepsilon$  with the differential range error  $\delta \rho$ :

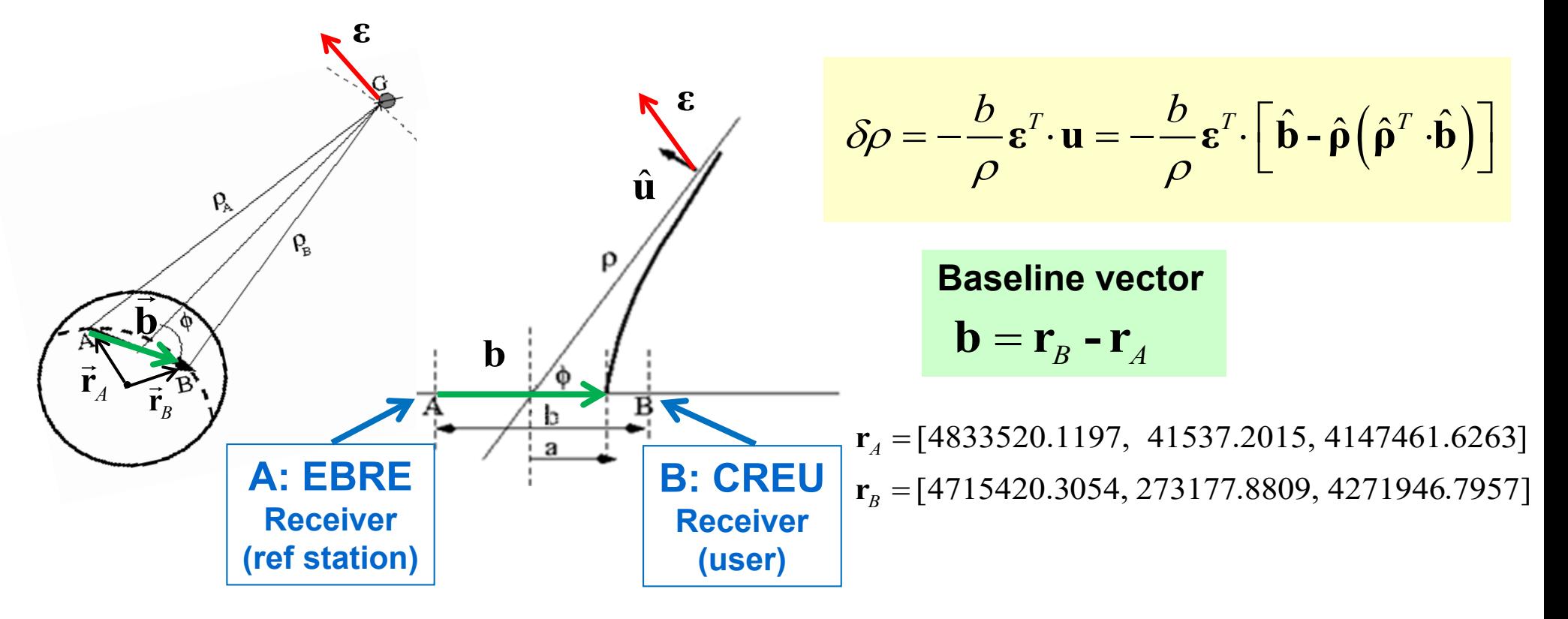

©gAGE/UPC http://www.gage.upc.edu *Research group of Astronomy & Geomatics* **91 B.3.3. Differential Range Orbit error: EBRE and CREU**

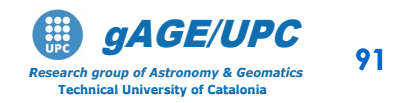

The following procedure can be applied:

1.- Compute the orbit error  $\varepsilon$  vector from the original and corrupted orbits:

gLAB\_linux -input:nav **brdc0770.10n** -pre:dec 30 |grep SATPVT |gawk '{if (\$6==17) print \$4,\$7,\$8,\$9}' > **xyz.brdc**

gLAB\_linux -input:nav **brdc0770.10nERR** -pre:dec 30 |grep SATPVT |gawk '{if (\$6==17) print \$4,\$7,\$8,\$9}'> **xyz.brdcERR**

2.- From previous results, generate a file **err.dat** with the orbit error (ε) vector and the Line-Of-Sight  $(\rho)$  from CREU receiver (with coordinates [4715420.3054, 273177.8809, 4271946.7957]), according to format: **err.dat=[sec**  $\varepsilon_x$   $\varepsilon_y$   $\varepsilon_z$   $\rho_x \rho_y$   $\rho_z$ ]

cat **xyz.brdc xyz.brdcERR**|awk 'BEGIN{**xb=4715420.3054;yb=273177.8809;zb= 4271946.7957**}  ${i=51*1;dx=52-xb;dy=53-yb;dz=54-zb;rho=sqrt(dx**2+dy**2+dz**2);}$ if  $(length(x[i]) == 0){x[i]= $2; y[i]= $3; z[i]= $4}$ else{printf "%6i %16.6f %16.6f %16.6f %16.6f %16.6f %16.6f %16.6f \n", i,\$2-x[i],\$3-y[i],\$4-z[i],dx,dy,dz,rho}}' |sort -n -k +1> **err.dat**

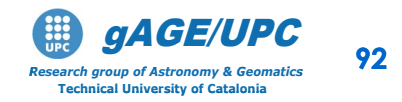

©gAGE/UPC http://www.gage.upc.edu *Research group of Astronomy & Geomatics* **92 B.3.3. Differential Range Orbit error: EBRE and CREU**

3.- Using the expression:

$$
\delta \rho = -\frac{b}{\rho} \mathbf{g}^T \cdot \mathbf{u} = -\frac{b}{\rho} \mathbf{g}^T \cdot \left[ \hat{\mathbf{b}} - \hat{\mathbf{\rho}} \left( \hat{\mathbf{\rho}}^T \cdot \hat{\mathbf{b}} \right) \right]
$$
 Baseline vector  

$$
\mathbf{b} = \mathbf{r}_B - \mathbf{r}_A
$$

and the receivers' coordinates:

**EBRE**:  $\mathbf{r}_A = [4833520.1197, 41537.2015, 4147461.6263]$ **CREU**:  $\mathbf{r}_B = [4715420.3054, 273177.8809, 4271946.7957]$ 

Compute the predicted differential orbit error *d*<sup>ρ</sup> for the receiver CREU relative to EBRE station.

cat **err.dat**|gawk 'BEGIN{**xa=4833520.1197;ya=41537.2015;za= 4147461.6263**; **xb=4715420.3054;yb=273177.8809;zb= 4271946.7957**; bx=xb-xa; by=yb-ya; bz=zb-za; b=sqrt(bx\*bx+by\*by+bz\*cz)} {rtc=(\$5\*bx+\$6\*by+\$7\*bz)/\$8/b;ux=bx/cb-\$5/\$8\*rtc; uy=by/b-\$6/\$8\*rtc;uz=bz/b-\$7/\$8\*rtc;dr=-b/\$8\*(\$2\*ux+\$3\*uy+\$4\*uz); printf "%6i %16.6f \n", \$1,dr}' > **rang.err**

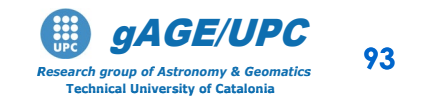

©gAGE/UPC http://www.gage.upc.edu *Research group of Astronomy & Geomatics* **93 B.3.3. Differential Range Orbit error: EBRE and CREU**

Plot the results and compare with the result found in the previous exercise B.3.3 (i.e. with those of file ddrang.creu\_ebre):

graph.py -f **ddrang.creu\_ebre** -x1 -y2 -so --cl r -l "Observed" -f **rang.err** -x1 -y2 -l "Predicted" --xl "time (s)" --yl "error (m)" -t"PRN17: 2000m AT orbit error PRN17: EBRE-CREU: Diff Range Error" --yn -10 --yx 35

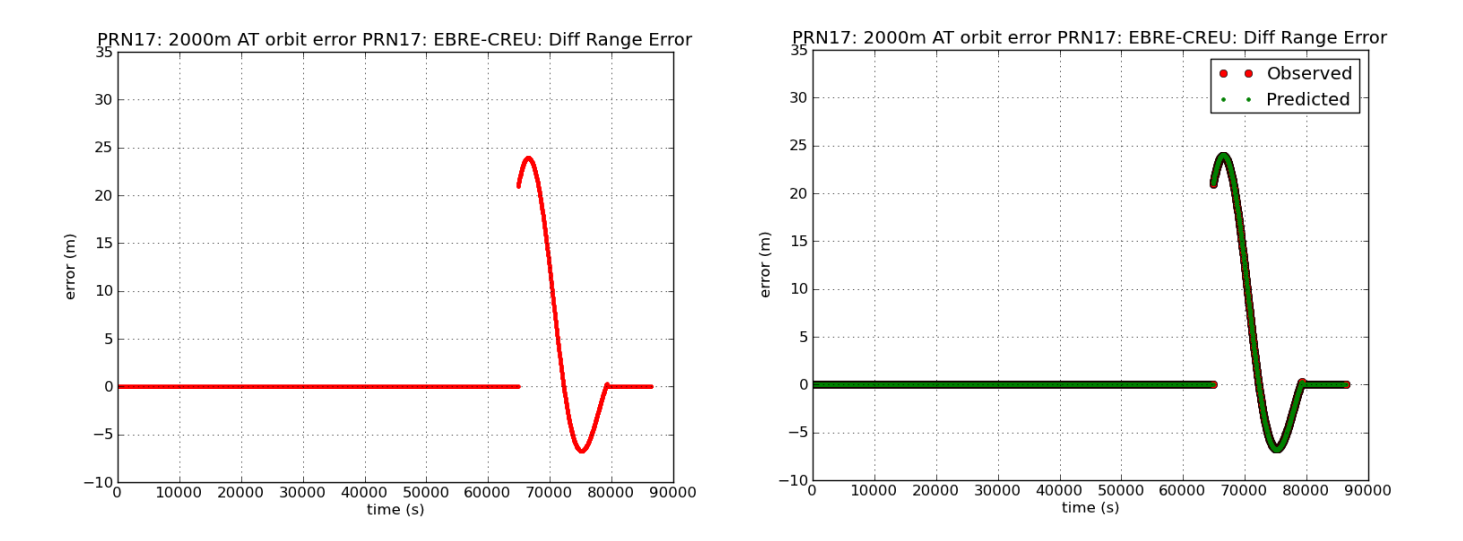

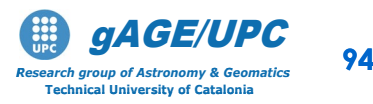

©gAGE/UPC http://www.gage.upc.edu *Research group of Astronomy & Geomatics* **94 B.3.3. Differential Range Orbit error: EBRE and CREU**

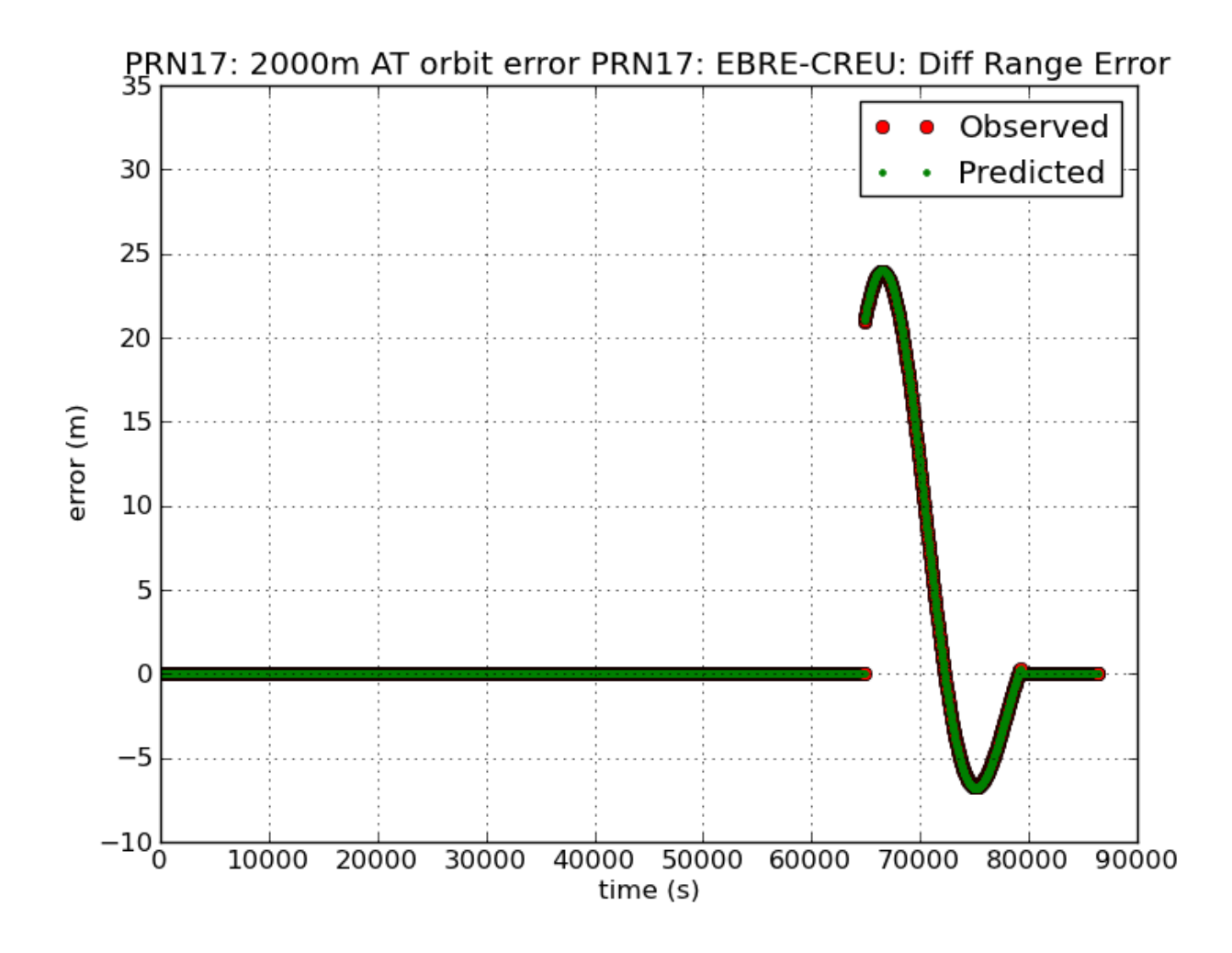

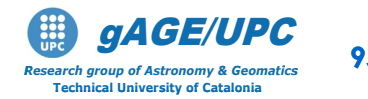

CgAGE/UPC **B.3.3. Differential Range Orbit error: EBRE and CREU** 

# **Thanks for your attention**

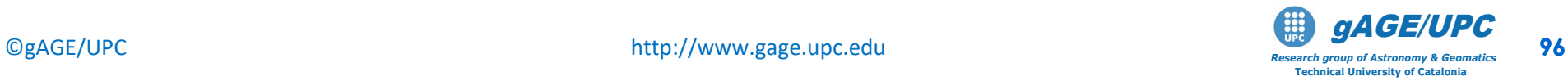

# **Acknowledgements**

- To Institut Cartografic de Catalunya for the data files of receivers EBRE, CREU, GARR and MATA.
- To Adrià Rovira-Garcia for his contribution to the editing of this material and *gLAB* updating and integrating this learning material into the **GLUE**.

The ESA/UPC GNSS-Lab Tool suite (*gLAB*) has been developed under the ESA Education Office contract N. P1081434.

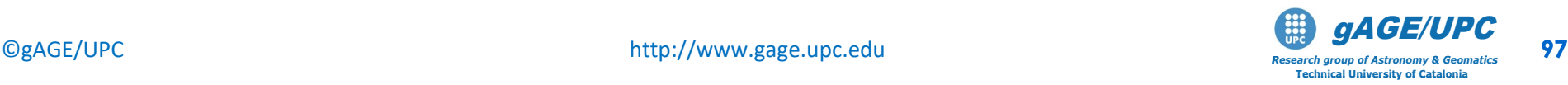